# **ČESKA ZEMĚDĚLSKÁ UNIVERZITA V PRAZE**

FAKULTA ŽIVOTNÍHO PROSTŘEDÍ KATEDRA VODNÍHO HOSPODÁŘSTVÍ A ENVIRONMENTÁLNÍHO MODELOVÁNÍ

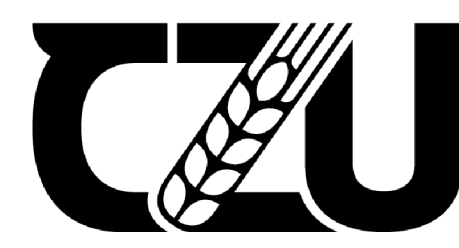

**Česká zemědělská univerzita v Praze** 

# **Srovnání povodí kritických bodů přívalových povodní vymezených v GIS při aplikaci dvou metodických přístupů**

BAKALÁŘSKÁ PRÁCE

Vedoucí práce: Ing. Petr Bašta Bakalant: Daniel Černý

2023

# **ČESKÁ ZEMĚDĚLSKÁ UNIVERZITA V PRAZE**

Fakulta životního prostředí

# **ZADÁNÍ BAKALÁŘSKÉ PRÁCE**

Daniel Černý

Vodní hospodářství

Název práce

**Srovnání povodí kritických bodů přívalových povodní vymezených v GIS při aplikaci dvou metodických přístupů** 

Název anglicky

**Comparison of river basins of flash floods critical points defined in GIS within the application of two methodological approaches** 

#### **Cíle práce**

Hlavním cílem práce bude automatické vymezení povodí kritických bodů přívalových povodní v prostředí ArcGIS na základě dvou aplikovaných metodických přístupů (základní nastavení vs. pokročilejší s aplikací doplňku Arc Hydro Tools, funkce DEM Reconditioning) a srovnání obou sad výstupů. Dílčím cílem bude rešerše odborných zdrojů týkajících se digitální analýzy terénu, prostorové hydrologické analýzy povodí a problematiky kritických bodů přívalových povodní.

#### **Metodika**

1. Zpracování rešerše odborných zdrojů na téma digitálních modelů terénu, digitální analýzy terénu, prostorové hydrologické analýzy povodí v GIS a problematiky kritických bodů přívalových povodní;

2. Popis zájmového území (oblast Slánská a Neratovicka), zejména z hlediska hydrologických poměrů, popis vstupních dat (digitální model reliéfu 5. generace - DMR 5G);

3. Popis metodického rámce pro automatické vymezení povodí kritických bodů přívalových povodní, srovnání dvou aplikovaných přístupů;

4. Aplikace uvedených metodických postupů na vstupní data DMR 5G; v kapitole Výsledky bude student prezentovat rozdíly mezi oběma výslednými sadami lišícími se použitým metodickým přístupem;

5. Diskuze konfrontující oba použité přístupy a dávající je do kontextu další odborné literatury; závěry práce.

#### **Doporučený rozsah práce**

30 normostran textu

#### **Klíčová slova**

ELSKÁ UNIVERZIZ Digitální model reliéfu, Arc Hydro Tools, kritické body, povodí  $\overline{\phantom{a}}$ 

#### Doporučené zdroje informací

PECKHAM, R J. - JORDAN, G. Digital terrain modelling : development and applications in a policy support *environment.* Berlin ; New York: Springer, 2007. ISBN 9783540367307.

- VÚMOP VRV (2015): Prevence a zmírňování následků živelních a jiných pohrom ve vztahu k působnosti obcí. Certifikovaná metodika výsledků výzkumu, vývoje a inovací, Ministerstvo pro místní rozvoj ČR, č. j.: MMR-23458/2015-52.
- VÚV TGM. (2009): Metodika mapování povodňového rizika: Dílčí zpráva. Praha, 85+7 s. (online) [cit. 2022.04.20], dostupné z: <http://www.povis.cz/mzp/KB\_metodicky\_navod\_identifikace.pdf>

WILSON, J P. - GALLANT, J C. Terrain analysis : principles and applications. New York: Wiley, 2000. ISBN  $0471321885.$ 

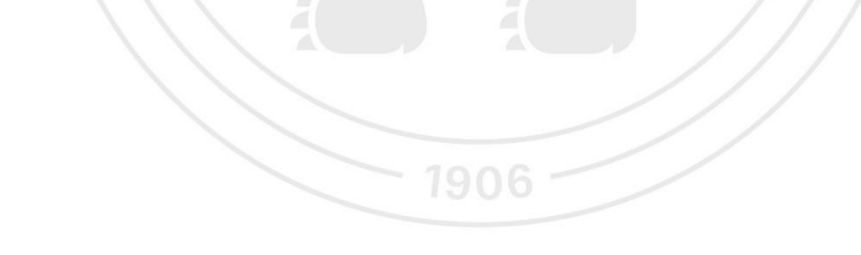

**Předběžný termín obhajoby**  2022/23 LS - FŽP

**Vedoucí práce**  Ing. Petr Bašta

**Garantující pracoviště**  Katedra vodního hospodářství a environmentálního modelování

Elektronicky schváleno dne 5.12. 2022

prof. Ing. Martin Hanel, Ph.D. Vedoucí katedry

Elektronicky schváleno dne 20.12 . 2022 **prof. RNDr. Vladimír Bejček, CSc.**  Děkan

V Praze dne 18. 03. 2023

Oficiální dokument \* Česká zemědělská univerzita v Praze \* Kamýcká 129,16 5 00 Praha - Suchdol

## **Prohlášení**

Prohlašuji, že jsem bakalářskou práci na téma Srovnání povodí kritických bodů přívalových povodní vymezených v GIS při aplikaci dvou metodických přístupů vypracoval samostatně a citoval jsem všechny informační zdroje, které jsem v práci použil a které jsem rovněž uvedl na konci práce v seznamu použitých informačních zdrojů. Jsem si vědom, že na moji bakalářskou práci se plně vztahuje zákon č. 121/2000 Sb., o právu autorském, o právech souvisejících s právem autorským a o změně některých zákonů, ve znění pozdějších předpisů, především ustanovení § 35 odst. 3 tohoto zákona, tj. o užití tohoto díla. Jsem si vědom, že odevzdáním bakalářské práce souhlasím s jejím zveřejněním podle zákona č. 111/1998 Sb., o vysokých školách a o změně a doplnění dalších zákonů, ve znění pozdějších předpisů, a to i bez ohledu na výsledek její obhajoby. Svým podpisem rovněž prohlašuji, že elektronická verze práce je totožná s verzí tištěnou a že s údaji uvedenými v práci bylo nakládáno v souvislosti s GDPR.

V dne Podpis:

## **Poděkování**

Děkuji Ing. Petru Baštovi za cenné rady a vstřícný přístup při vedení této práce. Dále bych rád poděkoval své rodině za velkou podporu a trpělivost.

#### **Abstrakt**

Tato bakalářská práce je zaměřena na digitální modely terénu a jejich použití při vyjádření míry rizika přívalových povodní stanovením tzv. kritických bodů. V rešeršní části jsou popsány digitální modely terénu, jejich tvorba, existující formáty a využití v hydrologické analýze. Součástí je také popis nástrojů geografických informačních systémů a metodického postupu tvorby kritických bodů, sestaveného VÚV TGM, v.v.i. V praktické části je pak tento postup aplikován na vstupní data digitálního modelu reliéfu 5. generace ČR pro oblast Slánská a Neratovicka. Analýza dat probíhá v prostředí ArcGIS dvěma způsoby, pomocí funkcí základního nastavení a následně s použitím hydrologické nadstavby Are Hydro Tools. Výsledky obou způsobů jsou porovnány z různých hledisek mezi sebou a s již existujícími zdroji informací. Přínosem tohoto srovnání je výčet rozdílů mezi aplikovanými přístupy, jenž může sloužit jako podklad pro budoucí volbu metodiky a případný návrh opatření. Použití nadstavby se jeví jako vhodnější pro účely hydrologické analýzy, obzvláště pak při vyjádření míry povodňového rizika.

#### **Klíčová slova**

Digitální model terénu, ArcGIS, Are Hydro Tools, hydrologická analýza

#### **Abstract**

This bachelor's thesis is focused on digital terrain models and their use in expressing the degree of flash flood risk by determining the so-called critical points. The review part describes digital terrain models, their creation, existing formats and use in hydrological analysis. It also includes a description of the geographic information system tools and the methodology for creating critical points, compiled by  $VUV$  TGM, v.v.i. In the practical section, this method is then applied to the input data consisting of digital terrain model of the Czech Republic of the 5th generation for Slánsko and Neratovicko area. Data analysis is performed in the ArcGIS environment in two ways, using basic setup functions and then using the Arc Hydro Tools hydrological add-on. The results of both methods are compared from various aspects with each other and with already existing sources of information. The contribution of this comparison is a summary of differences between the applied approaches, which can serve as a basis for the future choice of methodology and possible design of measures. Use of the add-on appears to be more suitable for the purposes of hydrological analysis, especially in expressing the degree of flood risk.

#### **Keywords**

Digital terrain model, ArcGIS, Arc Hydro Tools, hydrological analysis

## **Obsah**

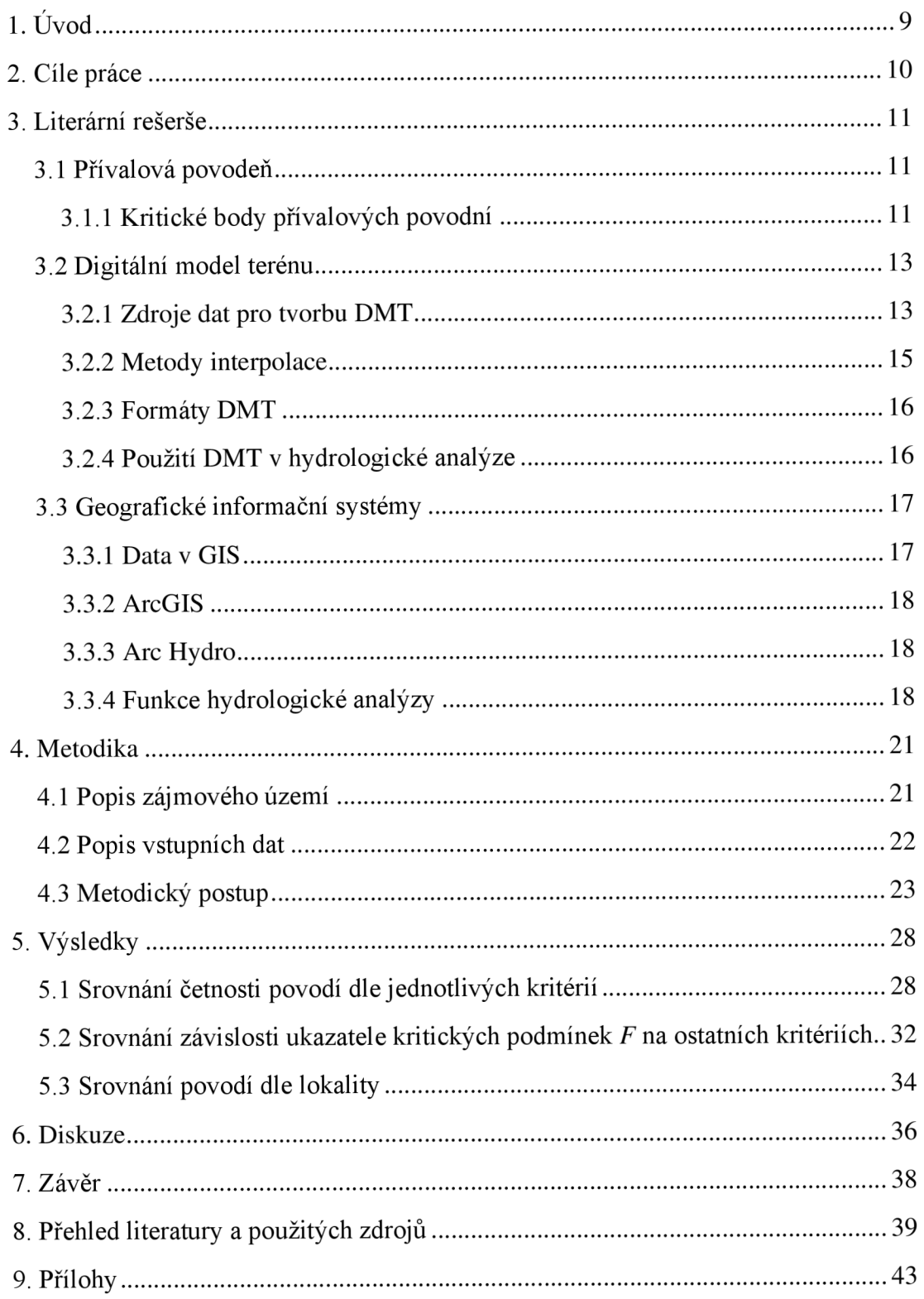

## **Seznam použitých zkratek**

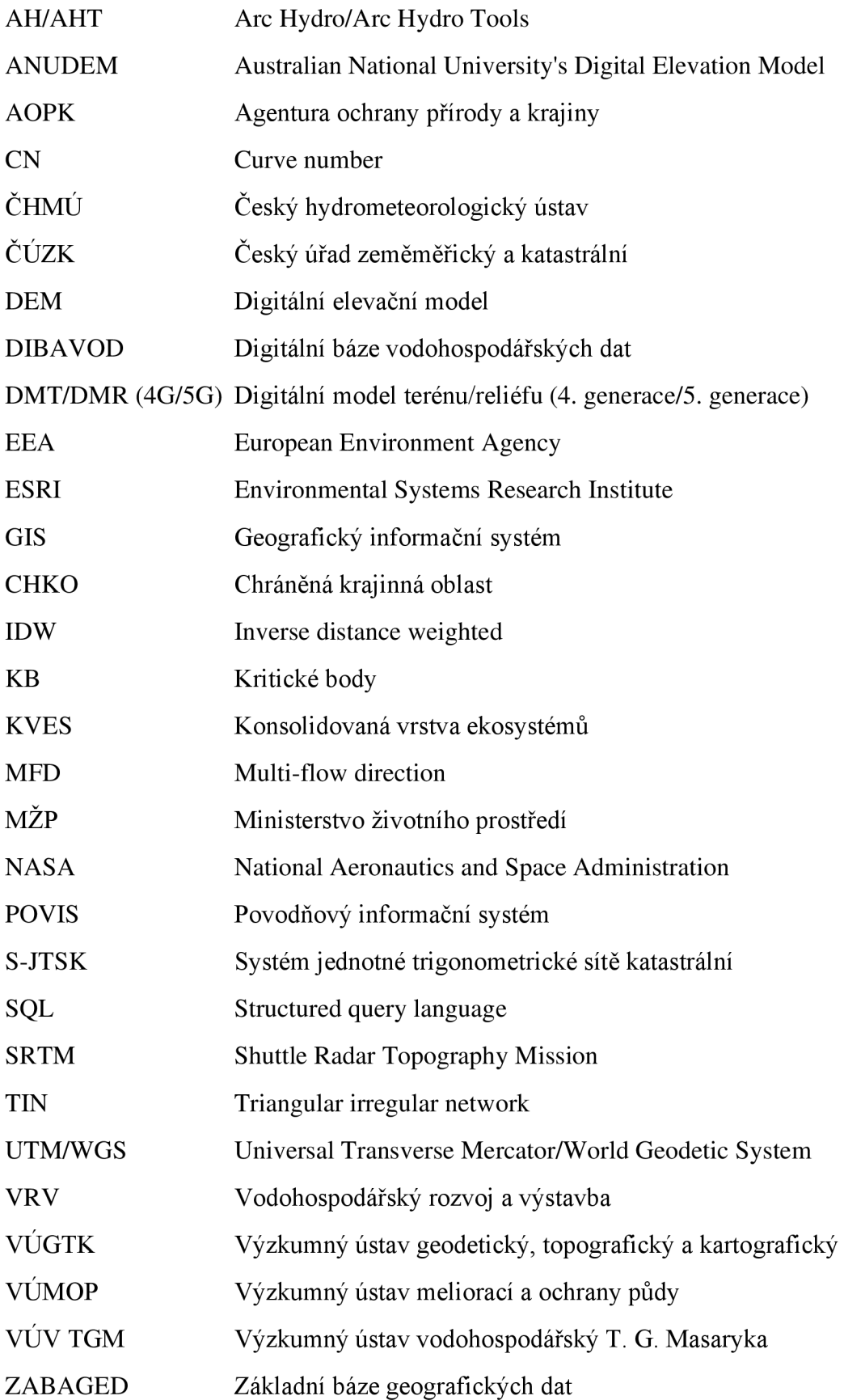

# **1. Úvod**

Přívalové povodně jsou jedním z hlavních rizik újmy na životech a majetku v důsledku přírodní katastrofy v Evropě. Jejich nej větším nebezpečím je rychlý vznik povrchového odtoku a zvýšení hladin vodních toků při intenzivní přívalové srážce, která se vyznačuje malým lokálním měřítkem zasaženého území, jenž znemožňuje spolehlivou predikci. Z tohoto důvodu je potřeba mapování potenciálně nebezpečných oblastí a vyjádření míry jejich ohrožení pro následný návrh vhodných protipovodňových opatření. Účinnou metodou mapování je stanovení kritických bodů, neboli míst vniku drah soustředěného povrchového odtoku do zástavbových oblastí. Problematika kritických bodů přívalových povodní v současné době nabývá na důležitosti, obzvlášť v podmínkách krajiny České republiky. Typickým příkladem je zájmové území Slánská a Neratovicka v této práci. Jedná se o velice homogenní, intenzivně zemědělsky využívanou krajinu, jenž nedokáže účinně zadržovat vodu a je tak náchylná k tvorbě povrchového odtoku. Navíc v důsledku probíhající klimatické změny lze očekávat častější extrémní jevy počasí, jako jsou přívalové srážky. K nalezení drah odtoku slouží hydrologická analýza digitálních modelů terénu.

Rozvoj informačních technologií ve druhé polovině minulého století přinesl efektivní způsob ukládání dat a jejich následného zpracování a interpretace. Příkladem takové práce s daty je digitální model terénu, jenž zachycuje informace o topografických charakteristikách určitého území. Modelování terénu v současnosti nalézá široké uplatnění v mnoha oborech včetně hydrologie. S postupným zdokonalováním měřících zařízení a technologií zpracování dat je k dispozici stále více přesnějších zdrojů informací a pracovních postupů.

V rešeršní části práce jsou popsány digitální modely terénu, jejich způsoby tvorby a zdroje dat, existující formáty a využití v hydrologické analýze. Dále je popsán metodický postup stanovení kritických bodů a prostředí softwaru GIS, v němž analýza probíhá. Kapitola Metodika obsahuje popis zájmového území a použitých vstupních dat. Následuje kompletní metodický postup aplikovaný k vytvoření kritických bodů a vymezení jejich povodí. V kapitolách Výsledky a Diskuze následuje srovnání a vyhodnocení výstupů použité metodiky.

## **2. Cíle práce**

Dílčím cílem je zpracování literární rešerše na téma digitálních modelů terénu a jejich využití v hydrologické analýze v GIS, konkrétně pak problematice kritických bodů přívalových povodní. Popsán bude metodický postup stanovení kritických bodů a vymezení jejich povodí v prostředí ArcGIS pomocí funkcí dostupných v základním nastavení a při použití hydrologické nadstavby Are Hydro Tools.

Hlavním cílem je aplikace obou uvedených postupů na vstupní data v podobě Digitálního modelu reliéfu ČR 5. generace na zájmovém území, kterým je oblast Slánská a Neratovicka, a následné srovnání obou výstupů.

## **3. Literární rešerše**

## **3.1 Přívalová povodeň**

Zákon č. 254/2001 Sb., o vodách definuje povodeň jako přechodné výrazné zvýšení hladiny vodních toků nebo jiných povrchových vod, při kterém voda již zaplavuje území mimo koryto vodního toku a může způsobit škody. Paprotny et al. (2018) uvádí, že v 56 % případů z 1564 zaznamenaných v Evropě v letech 1870 – 2016 se jednalo o přívalové povodně. Pojem přívalová povodeň označuje rychlý vzestup hladiny v důsledku povrchového odtoku, způsobeného přívalovou srážkou, tj. krátkodobá srážka s velkou intenzitou (zpravidla více než 30 mm.h<sup>-1</sup>; ČHMŮ ©2010). Velikost povrchového odtoku výrazně ovlivňuje také schopnost půdy infiltrovat vodu, která závisí na využití území, sklonitosti terénu a předchozím nasycení. Přívalové srážky většinou zasahují relativně malé území v řádu jednotek až desítek km<sup>2</sup>, kde způsobují rozvodnění malých toků ve sklonitém terénu. Představují tak pouze lokální ohrožení, které má však pro danou lokalitu devastující účinky, často znásobené silným erozním účinkem přívalového deště (CHMU ©2010). Velkým problémem přívalových srážek je nahodilost jejich výskytu, který může být po celém území ČR. Vzhledem k nízké rozloze zasažených území je tak jejich předpověď prakticky nemožná (VÚMOP, VRV ©2015). Navíc s očekávaným nárůstem četnosti a intenzity extrémních jevů v důsledku probíhající klimatické změny je nebezpečí přívalových povodní stále aktuálnější (Marchi et al. 2010; Paprotny et al. 2018).

## **3.1.1 Kritické body přívalových povodní**

Z důvodu nemožnosti predikce je potřeba nalezení potenciálně rizikových míst a posouzení ohrožení pro návrh vhodných bezpečnostních opatření. Za tímto účelem zpracoval Výzkumný ústav vodohospodářský T. G. Masaryka metodický návod pro identifikaci kritických bodů. Kritickými body se rozumí místa průniku drah soustředěného povrchového odtoku s hranicemi zástavbových oblastí. Výběr relevantních bodů a posouzení míry rizika probíhá na základě charakteristik přispívajících ploch, neboli povodí, jejichž uzáverovými profily jsou právě kritické body. Kritéria jsou doporučena následovně:

- Velikost přispívající plochy  $0.3 10$  km<sup>2</sup>
- Průměrný sklon přispívající plochy  $\geq 3.5$  %
- Podíl plochy orné půdy  $\geq 40\%$
- Ukazatel kritických podmínek  $F \geq 1,85$

Po zjištění škod na modelových povodích s méně než 40 % orné půdy jsou zahrnovány také body splňující dvě alternativní kritéria:

- Velikost přispívající plochy  $1-10$  km<sup>2</sup>
- Průměrný sklon přispívající plochy  $\geq 3.5$  %

(VÚV TGM, v.v.i. ©2009).

Ukazatel kritických podmínek vyjadřuje kombinaci fyzicko-geografických podmínek, krajinného pokryvu a využití území a potenciálního výskytu extrémních srážek. Je vypočten jako (VÚV TGM, v.v.i. ©2009):

 $F = P_{p,r}$ .  $H_{m,r}$ .  $(a_1, I_p + a_2, ORP + a_3$ . CNII), kde

- *• F -* ukazatel kritických podmínek [-]
- *a-* vektor vah [1,48876; 3,09204; 0,467171]
- $P_{p,r}$  relativní hodnota velikosti přisp. plochy (vzhledem k max. 10 km<sup>2</sup>) [-]
- *I<sup>p</sup> -* hodnota průměrného sklonu přispívající plochy [%]
- *ORP -* podíl orné půdy
- *CNII -* hodnoty CNII pro území ČR
- *H<sub>mr</sub>* relativní hodnota úhrnu jednodenních srážek s dobou opakování 100 let pro území ČR (vzhledem k max. 285,7 mm) [-]

Celý proces stanovení kritických bodů probíhá v prostředí GIS za použití funkcí a vstupních dat popsaných v následujících kapitolách.

Tento postup byl aplikován ke stanovení rizikových území při přívalových srážkách v rámci databáze Povodňového informačního systému POVIS, který poskytuje podklady pro komunikační, koordinační a rozhodovací činnost při řešení povodňových situací (MZP ©2014). Ten obsahuje digitální povodňový plán, jehož součástí je mapa kritických bodů a jejich povodí pro celé území ČR.

Dalším příkladem použití metodického postupu je projekt Prevence a zmírňování následků přívalových povodní ve vztahu k působnosti obcí VÚMOP a VRV. V tomto projektu byly stanoveny kritické body a poté rozděleny do kategorií dle velikosti ukazatele kritických podmínek *F* a shody s body z celorepublikového vyhodnocení. Na základě kategorií bylo provedeno terénní šetření za účelem kontroly umístění bodu, posouzení jejich přispívajících ploch z hlediska morfologie terénu, zástavby a výskytu odplavitelného materiálu a následné vyhodnocení rizikovosti lokality. Riziková místa byla analyzována hydrologickými a hydraulickými simulačními modely, jejichž výsledky posloužily k návrhu různých typů opatření pro dané obce k realizaci. Jedná se například o protipovodňová opatření preventivní, technická nebo přírodě blízká, ale i k omezení erozního účinku, kterým se přívalové deště vyznačují (VÚMOP, VRV ©2015).

Oba projekty byly řešeny s využitím Are Hydro Tools a vstupních dat z databáze ZABAGED, v případě PO VIS vrstevnic a v projektu VÚMOP a VR V DMR 4G.

## **3.2 Digitální model terénu**

Terén je jedním z hlavních faktorů ovlivňujících přírodní procesy probíhající na planetě Zemi. K porozumění těchto procesů je proto klíčové získávání informací o terénu a jejich interpretace. Stredobod spojující tyto dvě disciplíny představuje modelování terénu (Hutchinson, Gallant 2000). Rozvoj informačních technologií přinesl efektivní způsob ukládání získaných dat o terénu a následného využití v podobě digitálních modelů terénu, zkráceně DMT. Definice DMT dle terminologického slovníku zeměměřictví a katastru nemovitostí VÚGTK zní: digitální reprezentace zemského povrchu v paměti počítače, složená z dat a interpolačního algoritmu, který umožňuje mj. odvozovat výšky mezilehlých bodů. Speciálním případem je pak digitální výškový (elevační) model, neboli digitální model terénu pracující výhradně s nadmořskými výškami bodů. S označením DEM se můžeme běžně setkat v anglické literatuře a softwaru. Důležitým pojmem je také digitální model povrchu, který se liší tím, že kromě terénu samotného zachycuje i všechny objekty na něm, ať už přírodní či vytvořené člověkem (VÚGTK ©2020).

#### **3.2.1 Zdroje dat pro tvorbu DMT**

Druh a účel analýzy, pro kterou je zamýšleno model použít, a velikost území, které je předmětem mapování, si žádají odpovídající přesnost, kvalitu a rozlišení vstupních dat. Hlavními faktorem ovlivňujícím tyto vlastnosti je metoda sběru dat.

#### **Klasická geodézie**

Terénní měření souřadnic jednotlivých bodů, které mohou být následně interpolovány do digitálních modelů, s použitím geodetických přístrojů jako jsou teodolity, či totální stanice, je metodou s vysokou přesností v řádu milimetrů. Nevýhodou je však časová náročnost spolu s pořizovací cenou přístrojů a nutností kvalifikovaných a precizních pracovníků (Nelson et al. 2009). Využívá se proto k zaměření relativně malých lokalit, nebo doplnění měření o důležité, terén definující body, jako např. vrcholy, sedla, kraje útesů či břehů (Hutchinson, Gallant 2000). Může sloužit také jako kontrola dálkových měření. Rychlejší, ale méně přesnou alternativou je GPS (Nelson et al. 2009).

## **Vrstevnice**

Jednou z možností získávání dat při absenci prostředků k měření je digitalizace již existujících topografických map, které obsahují výškové údaje v podobě vrstevnic, doplněných o informace o terénních specifikách v podobě výškových bodů vrcholů či prohlubní, údolnic, komunikací nebo vodních toků a ploch. Digitalizace může být provedena manuálním způsobem, kdy je naskenovaná mapa v počítači ručně georeferencována, nebo automatickým rozpoznáváním prvků mapy specializovaným softwarem (Nelson et al. 2009).

## **Dálkový průzkum Země**

Dálkový průzkum je získávání informací o objektu bez přímého kontaktu s ním, k čemuž využívá snímání elektromagnetických vln objektem vyzářených.

Průzkum může být realizován použitím pozemních zařízení, častěji se jedná o velkoplošná snímání speciálně vybavenými letouny nebo vesmírnými družicemi. Současným trendem je také průzkum v lokálním měřítku např. povodí za pomoci bezpilotních letadel a dronů. Jedním z možných rozdělení dálkového průzkumu je na aktivní a pasivní. Při pasivním způsobu snímací zařízení pouze zachycuje vlny vyzářené cizím zdrojem. Příkladem takové metody je fotogrammetrie. Aktivní zařízení sama vysílají záření ke zkoumanému povrchu a poté zpracovávají odražený signál. Na tomto principu fungují lidarové a radarové systém (Campbell, Wynne 2011).

Fotogrammetrie spočívá v pořizování fotografických snímků zemského povrchu, dnes již výhradně v digitální podobě, a jejich následné interpretaci. Z jednotlivých fotografií není možné zjistit relevantní polohové a rozměrové údaje. Snímkování proto probíhá v pásech, kdy se navazující snímky překrývají z 55 – 65 %, čímž vzniká stereo-fotografie (Wolf et al. 2014).

Jak již bylo zmíněno, lidar (z angl. *light detection and ranging)* využívá aktivního zařízení k vyslání záření, v tomto případě infračerveného laseru, a následnému zachycení jeho odrazu od povrchu. Vzdálenost povrchu je stanovena z doby mezi vysláním a přijetím odraženého signálu. Díky velké hustotě zaznamenaných bodů s vysokou přesností je tato metoda ideálním zdrojem dat pro následnou interpolaci DMT a v několika zemích (např. Belgie či Nizozemí) včetně ČR byla použita k vytvoření oficiálních celostátních modelů terénu (Nelson et al. 2009). Nevýhodou je špatná průchodnost laseru vodou. Snímání tak neposkytuje kvalitní informaci o terénu v okolí vodních ploch a toků a nelze provádět při dešti nebo mlze. Dochází také k zachycení odrazů od budov nebo vegetace, které musí být při následné tvorbě DMT odstraněny. Při dopadu paprsku na vegetaci může jeho část projít méně hustým porostem až na povrch země. Z jednoho vyslaného signálu tak může snímač přijmout více odrazů, jejichž vzdálenosti jsou automaticky seřazeny a mohou být použity k filtraci pouze terénních údajů (Campbell, Wynne 2011).

Radar *{rádio detection and ranging)* funguje na stejném principu jako lidar, ale s využitím záření mikrovlnného. Jeho výhodou oproti lidaru je, že vyslaný signál prochází mlhou i deštěm a měření tedy nezávisí na počasí. Nevýhodami jsou možnost vzniku šumu a zkreslení tvaru nebo polohy vysokých objektů, jako jsou hory či věže, které mohou také zastínit menší objekty (Nelson et al. 2009). Významným příkladem použití radarového snímání je mise SRTM *(Shuttle Radar Topography Mission)*  společnosti NASA, která se uskutečnila v roce 2000. Mise trvala 11 dní, během nichž speciální raketoplán obletěl a nasnímal povrch celé planety Země s cílem vytvoření kompletní globální datové sady, která je nyní volně dostupná k užití. Raketoplán byl kromě snímače přímo na letounu vybaven ještě druhým snímačem, připevněným na 60 metrů dlouhém rameni. Tato metoda záznamu dvou odražených signálů najednou se nazývá radarová interferometrie (NASA ©2000).

## **3.2.2 Metody interpolace**

Nadmořská výška je spojitým jevem, pro účely prostorové analýzy v prostředí GIS nejčastěji reprezentovaným ve formě rastru. Výstupem sběru dat jsou však výškové údaje jednotlivých diskrétních bodů. K vytvoření DMT je proto nutný výpočet hodnot v neměřených místech vhodnou interpolační metodou.

## **Triangulace**

Jednou z nejjednodušších metod je triangulace, založená na vytvoření nepravidelné trojúhelníkové sítě (TIN). Tato síť sice představuje věrohodnou reprezentaci povrchu, její interpolace ale patří k nejméně přesným (Mitáš, Mitášová 1999). Metoda má více forem, od nejjednodušší lineární, která uvažuje lineární závislost mezi změnou hodnot bodů a jejich vzdáleností, po složitější vícestupňové polynomy (Webster, Oliver 2001).

#### **IDW**

Metoda inverzních vzdáleností (z angl. *Inverse distance weighted -* IDW) vychází z předpokladu, že hodnota v neznámém bodě může být odhadnuta výpočtem váženého průměru z okolních měřených bodů (Mitáš, Mitášová 1999). Váha každého bodu je stanovena z převrácené hodnoty mocniny jeho vzdálenosti od neznámého. Bližší body tak ovlivňují výsledek více než vzdálenější, přičemž velikost exponentu vzdálenosti (zpravidla volen roven 2; Mitáš, Mitášová 1999) určuje míru tohoto vlivu (Bartier, Keller 1996). Tato metoda je poměrně jednoduchá a rychlá, její nevýhoda však spočívá tom, že neuvažuje možnost výskytu hodnot mimo interval známých bodů. (Bartier, Keller 1996; Mitáš, Mitášová 1999).

#### **Natural neighbour**

Stejně jako IDW i metoda přirozeného souseda spočívá v odhadu pomocí váženého průměru, avšak váhy jsou místo vzdáleností určeny z ploch Thiessenových polygonů (neboli Voroného polygonů/diagramů). Tyto polygony jsou zkonstruovány pro všechny j ednotlivé bod tak, aby všechna místa uvnitř polygonu byla danému bodu blíže než ostatním (Burian 2008). Množství bodů použitých při výpočtu závisí najejich prostorovém rozložení (Mitáš, Mitášová 1999).

## **Splíne**

Účelem metody je vytvoření interpolační funkce, která prochází buď přímo známými body, nebo v co největší blízkosti, přičemž výsledný povrch musí být co nej hladší (Mitáš, Mitášová 1999). Toho je docíleno postupnou interpolací částí křivek o minimální křivosti, které jsou na sebe hladce napojovány (Burrough, Mcdonnell 1998). Výhodou například oproti IDW je možnost výpočtu extrémních hodnot mimo interval vstupních dat (Burian 2008). Z metody spline vychází program Anudem, který vyvinul Hutchinson (1989). Ten umožňuje ke vstupním datům zařadit další charakteristiky terénu pro tvorbu hydrologický korektního modelu, například vrstvu vodních toků. Anudem využívá funkce Topo To Raster v prostředí ArcGIS.

#### **Kriging**

Složitější metodou s mnoha existujícími modifikacemi (např. *simple, ordinary, universal, indicator, cokriging;* Li , Heap 2008) je tzv. kriging. Zjednodušeně lze popsat jako odhad založený na závislosti proměnné na prostorové konfiguraci, vyjádřené variogramem (Oliver, Webster 1990).

## 3.2.3 **Formáty DMT**

## **Rastr**

Běžně používaným typem pro digitální analýzu je rastrový model, kde jsou hodnoty nadmořských výšek obsaženy v jednotlivých buňkách rastru (viz. Rastrová reprezentace v kapitole 3.3.1). Zásadním atributem ovlivňujícím přesnost a tudíž i kvalitu modelu je rozlišení rastru, neboli velikost buněk. Rastrový model se ukazuje jako nejefektivnější z hlediska výpočetní technologie při stanovování sklonitosti terénu, směrů odtoku a vymezování povodí (Moore et al. 1991). Má ovšem i své nevýhody, nedokáže věrně znázornit náhlé výškové změny, či důležité detaily v rovinatém terénu (Masini et al. 2011).

## **TIN**

Jedná se o spojení výškových bodů do nepravidelné trojúhelníkové sítě (z angl. *Triangular irregular network -* TIN), nejčastěji metodou Delaunayho triangulace (Masini et al. 2011). Ta spočívá ve spojování trojic bodů do trojúhelníků tak, aby se v kružnici opsané tomuto trojúhelníku nenacházel žádný jiný bod. Výhodou je, že dokáže sledovat náhlé terénní zlomy a terénní singularity.

#### **Vrstevnice**

Model terénu mohou tvořit také vrstevnice v digitální podobě, vytvořené již zmíněnou digitalizací analogových map, nebo interpolací z diskrétních výškových bodů. Vrstevnice jsou izolinie tvořené body o stejné výšce a přesnost modelu vyplývá z intervalu mezi jednotlivými vrstevnicemi (Moore et al. 1991).

## **Plátový**

Plátový model rozděluje terén na plošky trojúhelníkového a čtyřúhelníkového tvaru. Na rozdíl od TIN a rastru jsou tyto plošky zakřivené, čímž vzniká věrohodnější hladký průběh terénu za cenu náročnějších výpočetních postupů (Vaniček, Vaničková 2005).

## 3.2**.4 Použití DMT v hydrologické analýze**

Přehled využití digitálního modelování terénu v environmentálních vědách uvádí Moore et al. (1991), jenž rozděluje topografické atributy na primární, které jsou přímo odvozené z modelu (jako výška či sklonitost), a sekundární, které popisují prostorové rozložení procesů v krajině, např. srážky, eroze, obsah půdní vody. Základním úkolem hydrologické analýzy je využití primárních atributů k vymezení povodí a jeho drah odtoku za pomoci funkcí popsaných v kapitole 3.3.4. Získané informace mohou spolu s atributy sekundárními následně sloužit k modelování srážko-odtokového procesu a predikci případných ohrožení sním spojených, ať už povodněmi, suchem, či erozí.

## **3.3 Geografické informační systémy**

Pojem GIS označuje kombinaci hardwaru, softwaru a báze prostorových dat navrženou k úpravě, analyzování a zobrazování geografických informací. V současné době nalézá široké uplatnění v mnoha oborech jako státní správa a územní plánování, výstavba a údržba infrastruktury, záchranné služby a ochrana obyvatelstva, či modelování v environmentálních vědách (Rapant 2002).

## **3.3.1 Data v GIS**

Geografické informační systémy pracují s daty prostorovými, tedy vztahujícími se k určitým známým místům v prostoru. Data jsou ukládána ve formě datových modelů - vektorového nebo rastrového (Rapant 2002).

## **Vektorová reprezentace**

Vektorová reprezentace popisuje geografické objekty pomocí jednotlivých bodů s definovanými souřadnicemi, které mohou být spojovány do linií a ploch (polygonů). Pro každý z těchto prvků pak může být definován nespočet informací uložených v atributové tabulce. Jednou z těchto informací je topologie, neboli matematické vyjádření prostorových vztahů mezi jednotlivými prvky. Rozeznáváme tři základní topologické vztahy:

- $\bullet$  Konektivita napojení linií v bodech
- Definice plochy uzavření linií do polygonu
- Sousednost směr linií a přilehlé objekty

Vektorový model obsahující tyto prostorové informace se nazývá topologický. Model bez prostorových informací, tzv. špagetový je sice jednodušší, ovšem kvůli obtížnosti výpočtů s takto uloženými daty není vhodný pro prostorové analýzy (Rapant 2002; Břehovský, Jedlička 2003). Příkladem špagetového modelu jsou soubory shapefile v prostředí ArcGIS.

## **Rastrová reprezentace**

Rastr představuje rozdělení rovinného prostoru mříží do jednotlivých buněk. Existují rastry s různými tvary buněk (např. trojúhelníkovými, hexagonálními), mohou být i nepravidelné, kdy každá buňka má jinou velikost a tvar. Nejčastěji se však setkáváme s pravidelnou čtvercovou sítí. Na rozdíl od vektorových prvků obsahuje každá buňka jedinou hodnotu veličiny, kterou daný rastr znázorňuje. Výhodou je, že topologie vychází z podstaty rastru, který souvisle pokrývá plochu spolu sousedícími buňkami, a není nutněji definovat (Rapant 2002; Břehovský, Jedlička 2003).

## **Spojitá/diskrétní data**

Diskrétní data popisují jednotlivé objekty s jasně vymezenou hranicí, které nepokrývají celý zkoumaný prostor (např. budovy, stromy, vodní toky). Spojitá data reprezentují prostorové a časové rozložení vlastností, jejichž hodnota existuje v každém místě prostoru, jako jsou nadmořská výška či teplota. Oba druhy dat mohou být ukládány jak ve formě vektorové, tak rastrové.

## **3.3.2 ArcGIS**

Jedním z nejpoužívanějších geografických informačních systémů je ArcGIS vytvořený americkou společností ESRI. Konkrétní verze systému použitá v této práci je ArcMap 10.8.1. ArcMap poskytuje prostředí pro práci s daty, jejich úpravu a následnou vizualizaci a tvorbu mapových výstupů. Důležitou součástí je nabídka *Geoprocessing,* která obsahuje širokou škálu funkcí pro prostorovou analýzu dat, včetně hydrologických funkcí popsaných v kap. 3.3.4. Obsahuje také aplikaci *ModelBuilder,* která umožňuje sestavování modelů, tedy posloupnosti navazujících funkcí a vstupních dat. Modely tak slouží nejen k automatickému provedení postupu, ale i jeho sdílení a uložení k budoucímu použití (ESRI ©2021b).

## **3.3.3 Are Hydro**

Are Hydro je hydrologická nadstavba systému ArcGIS vyvinutá Center for Research of Water Ressource texaské univerzity ve spolupráci s ESRI. Skládá se z datového modelu, který standardizuje datové struktury pro efektivní práci s daty, a panelu nástrojů Are Hydro Tools, jenž obsahuje funkce pro hydrologickou analýzu dat (Jedlička, Štych 2007).

První část Are Hydro Tools s názvem *Terrain Preprocessing* slouží k analýze terénu a určení jeho odtokových charakteristik. Obsahuje ekvivalenty hydrologických funkcí použitých v metodickém postupu, které jsou v základním nastavení dostupné v nabídce *Geoprocessing.* Výstupy funkcí *Terrain Preprocessing* jsou podklady pro další sady nástrojů *Watershed Processing* k vymezení povodí a *Network Tools*  k vytvoření sítě vodních toků. Záložka *Attribute Tools* slouží k práci s atributovými tabulkami dat (Jedlička, Štych 2007).

## **3.3.4 Funkce hydrologické analýzy**

## **DEM Reconditioning**

Hlavním rozdílem při použití Are Hydro Tools je počáteční funkce *DEM Reconditioning,* která pomocí metody *AGREE* upraví vstupní DMT vypálením liniové vrstvy říční sítě (Hellweger 1997). Tím dojde ke zdůraznění příčných profilů koryt a odstranění případných chyb vstupního DMT, vzniklých v důsledku nedostatku dat v okolí toků. Parametr funkce *Stream buffer* určuje počet buněk v okolí toku, na kterých bude koryto vyhloubeno. *Smooth drop/raise* a *Sharp drop/raise* udávají výšky, o které budou sníženy břehy a vlastní koryto toku (Jedlička, Štych 2007).

## **Fill**

Funkce *Fill* (v Are Hydro Tools je název funkce *Fill Sinks)* slouží k vyplnění bezodtokých oblastí, neboli depresí (viz. Obr. 1). Deprese je buňka s nedefinovaným směrem odtoku, žádná ze sousedních buněk není nižší. Vzniká většinou jako chyba při vytváření DMT kvůli rozlišení vstupních dat, může ale představovat i skutečnou

prohloubeninu v terénu (Jedlička, Štych 2007). Bez vyplnění může docházet k diskontinuitě vodní sítě.

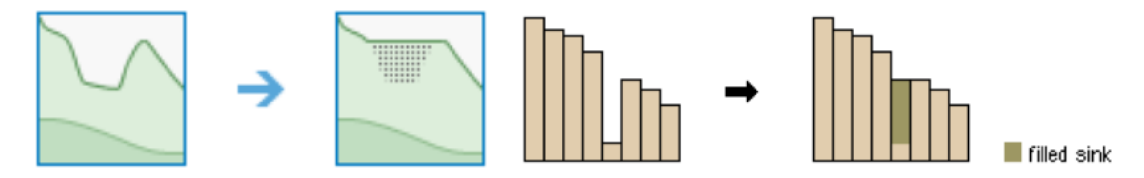

Obr. 1: Vyplnění depresí (ESRI ©2021a )

Funkce pracuje tak, že nejprve zaplní povrch silnou vrstvou vody. Poté odstraní přebytečnou vodu nad tzv. odtokovým bodem, který představuje sousední buňka deprese s nejmenší výškou, v jejímž směru bude voda v případě zaplnění deprese vytékat (Planchon, Darboux 2002).

## **Flow direction**

K určení směrů odtoku se používá funkce *Flow direction.* Ta pomocí metody D8 přiřadí každé jednotlivé buňce hodnotu na základě polohy vůči buňce sousední, ke které má nej strmější spád (viz. Obr. 2). Spád je vypočten jako podíl rozdílu nadmořské výšky buněk a vzdálenosti jejich středů. Pro buňku o rozměru 1 bude tedy vzdálenost ortogonálně sousedící buňky 1, diagonálně  $\sqrt{2}$  (Jenson, Domingue 1988).

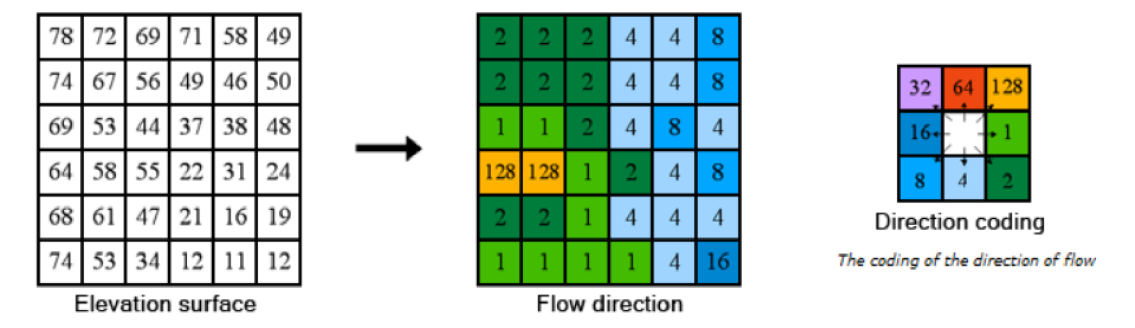

Obr. 2: Určení směrů odtoku (ESRI ©2021a )

Funkce základního nastavení nabízí kromě D8 dvě další výpočetní metody: MFD a DINF. MFD *(multi-flow direction)* nehledá pouze buňku s nejstrmějším spádem, ale všechny níže ležící sousední buňky. Mezi ně pak rozdělí odtok na základě velikosti spádu. Každá buňka tak může mít dle počtu jejích sousedů s nižší výškou přiřazeno více hodnot (Cooper 2013). DINF *(D-Infinity)* nejprve z polohy okolních buněk vypočte směr odtoku. Buňce pak přiřadí hodnotu vodorovného úhlu odklonu tohoto směru od východu proti směru hodinových ručiček (Tarboton 1997).

#### **Flow accumulation**

Navazující funkcí je *Flow accumulation.* Na základě směrů odtoku pro každou buňku vypočítá hodnotu akumulace vody j ako součet všech buněk, ze kterých bude do dané buňky voda přitékat (viz. Obr. 3). Buňky výsledného rastru s nulovou hodnotou představují vrcholy a hřebeny hor, zatímco buňky s nejvyššími hodnotami jsou místy soustředěného odtoku vody a mohou být použity k identifikaci říční sítě (Jenson, Domingue 1988).

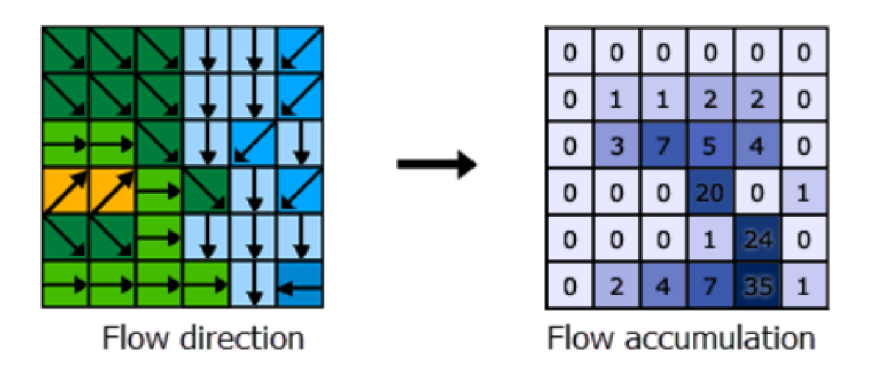

Obr. 3: Výpočet akumulace vody (ESRI ©2021a)

#### **Watershed**

*Watershed* slouží k vymezení povodí. První vstupní vrstvou je rastr směrů odtoku, pomocí kterého funkce určí všechny buňky, z nichž voda přitéká do uzávěrových profilů. Ty jsou definovány druhou vstupní vrstvou, a to buď vektorovou bodovou nebo rastrovou, kdy je použita každá buňka s definovanou hodnotou. Výstupem je rastr, ve kterém plochy buněk s totožnou hodnotou představují jednotlivá povodí. Pokud je vrstva uzávěrových profilů zadána jako rastr, jsou hodnoty buněk přiřazeny povodím k nim vytvořeným. Jedná-li se o body, je nutné specifikovat sloupce atributové tabulky, na základě kterého budou hodnoty přiděleny (ESRI ©2021a).

## **Slope**

Funkce vypočítá sklon buněk rastru na základě nadmořské výšky osmi sousedních buněk. Výstupní rastr obsahuje hodnoty sklonu ve stupních nebo procentech. Lze nastavit také metodu výpočtu jako *planar -* rovinnou, nebo *geodesic*  - geodetickou. *Planar* provádí výpočet na dvourozměrné rovinné ploše. Pokud je předmětem analýzy území takové velikosti, aby se projevilo zakřivení Země, je vhodnější použití metody *geodesic.* Ta pracuje s trojrozměrným souřadnicovým systémem, který uvažuje tvar Země jako elipsoid (ESRI ©2021a).

## **4. Metodika**

## **4.1 Popis zájmového území**

Zájmové území je reprezentováno dvěma částmi DMR 5G, rastry s názvy "Slaný" a "Neratovice", jejichž poloha je znázorněna na Obr. 4. Je složeno z povodí čtvrtého řádu přítoků Vltavy a Labe v úsecích mezi jejich soutokem v Mělníku a pražskou Podbabou na Vltavě a soutokem Labe a Jizery. Celkově se tak jedná o povodí třetího řádu, s čísly hydrologického pořadí 1-12-02 pro Slaný a 1-05-04 pro Neratovice. Část Slaný se svažuje od západu a jihozápadu a nacházejí se v ní převážně levostranné přítoky Vltavy, např. Bakovský, Zákolanský nebo Litovický potok. Nej vyšší bod této části o výšce 519 m n. m. se nachází v obci Kroučová poblíž pramene Bakovského potoka. Severovýchodní větev části Neratovice je tvořena povodím Košáteckého potoka, který je pravostranným přítokem Labe. Levostrannými přítoky od jihozápadu jsou např. Černavka, Vinořský nebo Zlonínský potok. Nejvyšším bodem na této straně s výškou 500 m n. m. je Vrátenská hora ležící v CHKO Kokořínsko, u jejíž východní hranice pramení Košátecký potok.

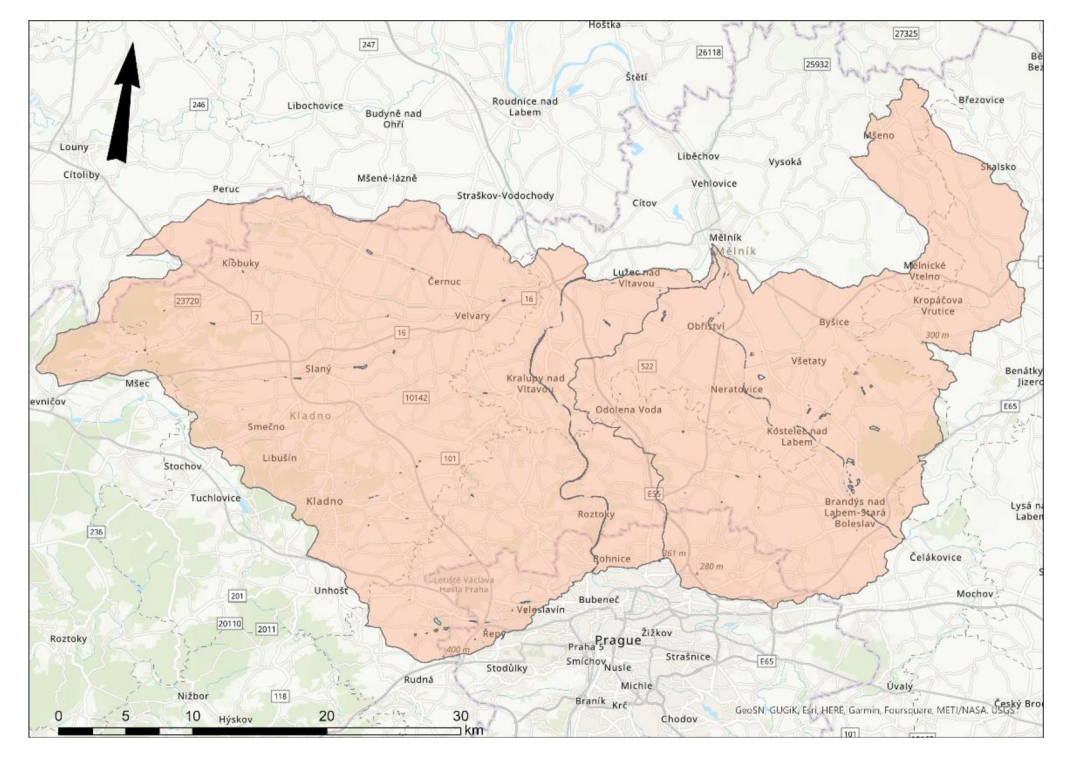

Obr. 4: Poloha zájmového území v mapě

Celková rozloha území činí 1572,8 km<sup>2</sup>. Více než polovinu, cca 55 % tvoří orné půdy. Dalších zhruba 18 % zaujímají hospodářské lesy a louky a 10 % zástavba a dopravní síť (AOPK ČR ©2013). Dlouhodobý průměr ročních úhrnů srážek oblasti je v rozmezí 500 - 550 mm, v severovýchodní části až 600 mm. Průměrné roční teploty se pohybují okolo  $9 - 11$  °C (ČHMÚ ©2020)

Z půdních typů na území zaujímají největší plochu kambizem a černozem. Dále mají hojné zastoupení pararendziny a hnědozemě, hlavně v severovýchodní větvi. V okolí Labe se vyskytují také fluvizemě.

## **4.2 Popis vstupních dat**

#### **DMR 5G**

Digitální model reliéfu České republiky 5. generace byl vytvořen Českým úřadem zeměměřickým a katastrálním (ČÚZK) ve spolupráci s Ministerstvem obrany a Ministerstvem zemědělství v rámci Projektu tvorby nového výškopisu České republiky. Představuje digitální zobrazení zemského povrchu ve formě mračna diskrétních bodů o známých souřadnicích, pořízených metodou leteckého laserového skenování. Skenování probíhalo vletech 2010 až 2013 pomocí skeneru s příslušenstvím pro autonomní určování polohy, neseném speciálním letounem. V závislosti na plánu projektu a vzrůstu vegetace bylo uskutečněno v průměrných výškách 1200 m nebo 1400 m nad terénem v jednotlivých blocích, převážně o šířce 10 km a maximální délce 60 km. Tímto způsobem byla postupně naskenována pásma Střed, Západ a Východ. Získaná data byla zpracována a k 30.6.2016 byl dokončen DMR 5G pro celé území ČR (ČÚZK ©2016).

Zpracování proběhlo v několika fázích. Surová data nejprve prošla předzpracováním, jehož účelem bylo nalezení a georeferencování jednotlivých odrazů laserového paprsku a transformace jejich polohových souřadnic do pracovního souřadného systému UTM/WGS 84 a výškových souřadnic do systému Balt po vyrovnání. Následovala robustní filtrace, při které byly body dopadu paprsku roztříděny pomocí automatizovaných metod do kategorií podle toho, zda se jednalo o terén, vegetaci, stavby nebo chybná měření, např. letící pták. Spolehlivost automatického třídění značně závisí na stupni rozvinutí vegetace. V období s nízkým rozvinutím se pohybuje okolo 90 %, v letních měsících pouze 30-40 %. Z tohoto důvodu byla provedena manuální kontrola k eliminaci chyb v místech méně spolehlivé filtrace, jejímž výsledkem jsou samostatné soubory správně zařazených bodů. Podobným problémem byly zatíženy zemědělsky obhospodařované plochy rovnoměrně pokryté nízkou vegetací, které zůstaly nesprávně zařazeny do kategorie terénu, nebo také místa s nekonzistentní hustotou dat a nepodstatnými nerovnostmi terénu. Pro tyto plochy byly určeny polygony rozdělené pravidelnou čtvercovou sítí. V každém čtverci byl pak vybrán bod s nejnižší výškou jako pravděpodobný reprezentativní bod reliéfu s předpokladem, že představuje skutečný terén. Dále byly doplněny body uměle vytvořené interpolací okolních měření do ploch s minimální rozlohou 25 m<sup>2</sup>, kde nebyla žádná data pořízena (např. vodní plochy, pod budovami nebo hustou vegetací). Vzniklý model reliéfu byl zjednodušen úpravou výšky bodů a odstraněním bodů přebytečných a byla z něho hromadně odstraněna systematická chyba laserového skenování. Nakonec proběhla transformace polohových souřadnic bodů do systému S-JTSK (ČÚZK ©2016).

Přesnost a kvalita vytvořeného modelu byla ověřena porovnáním s referenčními daty ze tří zdrojů: kontrolní výškové body na komparačních základnách, vybrané trigonometrické a zhušťovací body základního polohového bodového pole a geodetické měření v lokalitách s různým typem terénu a vegetačního krytu (ČÚZK ©2016).

#### **KVES**

Konsolidovaná vrstva ekosystémů představuje krajinný pokryv České republiky. Byla sestavena Agenturou ochrany přírody a krajiny ČR ve spolupráci s CzechGlobe za použití dat vlastních a poskytnutých z *Corine land cover* a *Urban Atlas* EEA, ZABAGED ČÚZK a DIBAVOD VÚV TGM. Vrstva obsahuje polygony ve vektorovém formátu *shapefile,* souvisle pokrývající celé území státu. Jsou rozděleny celkem do 41 kategorií krajinného pokryvu (AOPK ČR ©2013).

#### **Tokový model DIBAVOD**

Digitální báze vodohospodářských dat DIBAVOD je vodohospodářská nadstavba ZABAGED spravovaná VÚV TGM, která poskytuje volně ke stažení vrstvy mapující jevy povrchových a podzemních vod, vodohospodářské objekty, chráněná a záplavová území. Tokový model je podrobná liniová vrstva vodních toků ČR (Fojtík et al. 2022).

#### **Srážkové úhrny**

Hodnoty maximálních denních srážkových úhrnů s dobou opakování 100 let, stanovené podle Gumbelovy statistiky extrémů z dat naměřených v letech 1901 až 1980 na 579 měrných stanicích pokrývajících území dnešní ČR (Samaj et al. 1985). Hodnoty byly interpolovány do rastrového formátu.

### **Zastavěné plochy**

Polygony zastavěných ploch byly vytvořeny ruční vektorizací ortofotomapy v rámci projektu Středočeský kraj - Region udržitelného hospodaření s vodou (ČZU ©2021).

#### **CNII**

Metoda čísel odtokových křivek (Curve Number method) slouží k odvození objemu přímého odtoku na zemědělsky využívaných plochách. Ve výpočtu je zohledněna závislost retence půdy na jejích hydrologických vlastnostech, způsobu využívání a počátečním stavu nasycení (Boonstra 1994). Použitou rastrovou vrstvu hodnot CN křivek vytvořil VÚMOP.

## **4.3 Metodický postup**

#### **Interpolace bodů DMR 5G**

Rastr DMR byl vytvořen interpolační funkcí IDW. Výstupní rozměr buňky byl zvolen 1 metr a exponent vzdáleností byl nastaven roven 2. Funkce nabízí nastavení výběru okolních bodů buď počtem bodů nejblíže položených, nebo poloměrem oblasti, z níž budou vybrány všechny body. Zvolena byla první možnost s dvanácti nejbližšími body.

#### **DEM Reconditioning**

Toto je počáteční funkce v případě postupu s použitím Are Hydro Tools. Vstupem funkce *Raw DEM* byl původní rastr DMR. Jako *AGREE Stream* byl použit tokový model stažený z databáze DIBAVOD, ze kterého byly ručně vybrány a vyexportovány pouze linie nacházející se na zkoumaném území. Parametry funkce byly zvoleny následovně: *Stream buffer:* 5 m, *Smooth drop/raise:* 10 m, *Sharp drop/raise:* 30 m.

## **Fill**

Vstupem funkce *Fill* byl původní rastr DMR. V případě AHT *Fill Sinks* byl vstupem rastr upravený *DEM Reconditioning, Fill Method* byla nastavena jako *Fill AU.* 

## **Flow direction**

Vstupem funkce v základním nastavení i AHT byl rastr s vyplněnými depresemi. Základní nastavení nabízí také výběr výpočetní metody. Ta byla nastavena jako D8.

#### **Flow accumulation**

Vstupem byl v obou případech rastr směrů odtoku. Funkce základního nastavení navíc umožňuje nastavení datového typu výstupních hodnot, který byl ponechán jako *FLOAT,* a metodu použitou pro tvorbu rastru směrů odtoku, tedy D8. Vzhledem k tomu, že velikost buněk vstupních DMR je 1 m<sup>2</sup>, udávají hodnoty buněk výsledného rastru zároveň velikost jejich přispívajících ploch v m<sup>2</sup>.

## **Tvorba linií odtoku**

Následuje vytvoření vrstev linií odtoku, které se liší v obou postupech. V základním nastavení byla použita funkce *Reclassify,* která umožňuje změnu zvolených hodnot nebo intervalů hodnot vstupního rastru na zadané nové hodnoty. Jedním z hlavních kritérií pro stanovení kritických boduje velikost jejich přispívající plochy, která by měla být v rozmezí 0,3 – 10 km $^2$  (VÚV TGM, v.v.i. ©2009). Buňkám v tomto rozmezí byla hodnota změněna na 1, všem ostatním byla přepsána na *NoData.*  Tím došlo ke zvýraznění pouze těch buněk, které představují vodní tok a mohou potenciálně tvořit kritické body. Vstupem funkce byl rastr akumulace vody, způsob zadání hodnot zobrazuje Tab. 1.

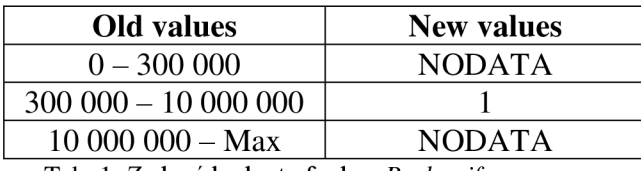

Tab. 1: Zadané hodnoty funkce *Reclassify* 

Max představuje nejvyšší hodnotu rastru akumulace, v případě Neratovic bylo tedy zadáno 247 287 696 a pro Slaný 173 498 016. Výstupem byla rastrová vrstva linií odtoku, která byla následně pomocí funkce *Raster to Polyline* převedena na vrsvu vektorovou.

V Are Hydro Tools jsou funkce pro tvorbu linií odtoku součástí sady nástrojů *Terrain Preprocessing.* K vytvoření rastru linií odtoku zde slouží funkce *Stream Definition.* Na rozdíl od *Reclassify* stačí zadat pouze prahovou velikost plochy nebo odpovídající počet buněk. Funkce pak sama přepíše hodnoty buněk s velikostí přispívající plochy větší než zadanou na 1 a ostatní na *NoData.* Vstupem byl rastr akumulace vody a prahová plocha byla zvolena jako 0,3 km $^2$  (tedy 300 000 buněk).

*Stream Segmentation* rozděluje linie odtoku na jednotlivé dílčí segmenty mezi pramenem a soutokem, nebo mezi dvěma soutoky. Všem buňkám tvořícím říční síť mění hodnotu z 1 na unikátní číslo dle segmentu, kterého jsou součástí. Vstupem byl rastr linií odtoku a rastr směrů odtoku. Vzniklý rastr byl pak spolu s rastrem směrů odtoku zadán do funkce *Drainage Line Processing,* která slouží k jeho převodu na vektorovou vrstvu.

#### **Tvorba kritických bodů a jejich povodí**

Zbývající postup tvorby a výběru kritických bodů je již shodný pro vrstvy vytvořené v základním nastavení i pomocí AH . Nejprve byla polygonová vrstva zastavěných ploch funkcí *Polygon To Line* převedena na vrstvu vektorovou. Poté byl proveden její průnik s odtokovými liniemi funkcí *Intersect, Output Type* byl nastaven jako *Point.* Tím vznikla vrstva vtokových a výtokových bodů, spojených do skupin ve formě *multipoint.* K jejich rozdělení na jednotlivé body byla použita funkce *Multipart To Singlepart.* Z této vrstvy byly ručně odstraněny všechny výtokové body a vtokové body vzniklé opakovaným křížením toku se stejným polygonem zastavěné plochy, které nej sou předmětem zájmu, a byl ponechán vždy pouze první vtokový bod každého polygonu.

Následně byla použita funkce *Watershed* pro tvorbu rastru povodí vybraných bodů. Jejich vrstva vstupovala do funkce spolu s rastrem směrů odtoku a jako *Pour point field* byl zvolen sloupec *OBJECTID.* Číslo bodu z tohoto sloupce je přiřazeno jako hodnota všech buněk povodí daného bodu. Díky tomu jsou hodnoty každého povodí unikátní a slouží ke spárování s jejich uzáverovými profily. Rastrová vrstva povodí byla funkcí *Raster To Polygon* převedena na polygonovou. V atributové tabulce vzniklé vrstvy byl automaticky vytvořen sloupec *gridcode,* jenž obsahuje hodnoty rastru povodí odpovídající hodnotám *OBJECTID,* a sloupec *Shape\_Area*  s rozlohami polygonů v m<sup>2</sup>. Oba atributy byly použity v následujících výpočtech.

Pro každý z polygonů byl vypočítán ukazatel kritických podmínek vzniku negativních projevů povodní z přívalových srážek *F,* viz. kapitola 3.1.1. Podíl orné půdy byl zjištěn pomocí konsolidované vrstvy ekosystémů. Z té byly funkcí *Selecí*  vyexportovány pouze polygony orné půdy. Funkcí *Intersect (Output Type = Input)* byl vytvořen jejich průnik s vrstvou polygonů povodí. Průnik již obsahoval atribut *Shape\_Area* s rozlohou jednotlivých úseků, z něhož byla pomocí *Summary Statistics*  vypočítána celková plocha orné půdy v každém povodí. Nastaveno bylo *Statisctic Field = Shape\_Area, Statistic Type = SUM, Case Field = gridcode.* Sloupec *SUM\_Shape\_Area* ze vzniklé tabulky byl připojen funkcí *Join Field* k atributové tabulce vrstvy povodí, a to na základě shodného atributu *gridcode,* který byl nastaven jako *Input* a *Output Join Field.* Do vrstvy povodí byl pomocí *Add Field* přidán sloupec s názvem *Orna\_puda\_podil, Field Type: Double,* v němž byl následně použitím

*Calculate Field* vypočten podíl orné půdy ku celkové rozloze jednotlivých povodí *{Expression Type:* VB, *Expression: [SUM\_Shape\_Area] I [Shape\_Area]).* 

Za účelem stanovení průměrného sklonu byl z původního DMR funkcí *Slope*  vytvořen rastr sklonitosti terénu. Pro výpočet  $F$  je potřebný sklon v procentech, proto bylo nastaveno *Output Measurement* jako *PERCENT\_RISE.* Průměrný sklon jednotlivých povodí byl vypočten funkcí *Zonal Statistics as Table,* do níž vstupuje rastr sklonitostí spolu s polygonovou vrstvou povodí, která je zvolena jako *Input feature zone data,* neboli oblasti, ve kterých bude výpočet probíhat. Dále byl nastaven atribut *gridcode* jako *Zone field* a *Statistics type* jako *MEAN.* Pro přehlednost při finálním výpočtu *F* byl sloupec ve vytvořené tabulce pomocí *Alter Field* přejmenován z *MEAN* na *MEAN\_sklon.* Stejně jako v případě orné půdy byl tento sloupec připojen k tabulce vrstvy povodí na základě atributu *gridcode.* 

Stejný postup byl aplikován i při stanovení průměrných hodnot z rastrů CN2 a úhrnů srážek, které byly použity ve funkci *Zonal Statistics as Table.* Sloupce s jejich vypočtenými hodnotami byly přejmenovány na MEAN CN a MEAN uhrn a připojeny k povodí pomocí *Join Field.* Nakonec byl do atributové tabulky vrstvy povodí funkcí *Add Field* přidán sloupec s názvem *F* a typem *DOUBLE,* v němž byl poté použitím *Calculate Field* vypočten ukazatel kritických podmínek *F* pro každé povodí. Výraz pro výpočet byl sestaven následovně:

*([Shape\_Area]/l0000000)\*([MEAN\_uhrn]/2S5J)\*(lAm6\*[MEAN\_sklon]+*  3.09204\*[*Orna\_puda\_podil*]\*100+0.467171\*[*MEAN\_CN*])

## **Finální výběr kritických bodů**

Výběr proběhl na základě kritérií z metodického návodu pro identifikaci kritických bodů popsaného v kap. 3.1.1. Za účelem identifikace bodů splňujících dané podmínky byl nejprve přidán sloupec s názvem vyber do atributové tabulky vrstvy polygonů povodí. V této vrstvě byla pomocí *Select By Attributes* označena povodí splňující první čtyři kritéria, a to použitím SQL dotazu

*(Shape\_Area* >= 300000 AND *Shape\_Area* <= 10000000 AND *MEAN\_sklon* >= 3.5 A ND *Orna\_puda\_podil >=* 0.4 AND *F >=* 1.85) OR *(Shape\_Area* >= 1000000 AND *Shape\_Area* <= 10000000 AND *MEAN\_sklon* >= 5).

Těmto povodím byla funkcí *Calculate Field* do sloupce vyber přiřazena hodnota 1. Dále byla vybrána také povodí splňující další dvě kritéria SQL dotazem

*(Orna\_puda\_podil* < 0.4 OR *F* < 1.85 OR *Orna\_puda\_podil* IS *NULĽ)* AND *(Shape\_Area* >= 1000000 AND *Shape\_Area* <= 10000000 AND *MEAN\_sklon* >= 5),

kterým byla připsána hodnota 2. Obě skupiny povodí byly poté exportovány do samostatné vrstvy, z níž byl sloupec vyber funkcí *Join Field* připojen k bodové vrstvě uzáverových profilů. *Input Join Field* bodové vrstvy bylo nastaveno jako *OBJECTID*  a *Output Join Field* vrstvy povodí jako *gridcode.* Tím byl hodnotami 1 a 2 označen finální výběr kritických bodů, který byl také vyexportován do samostatné vrstvy.

Vzhledem k tomu, že exportem dat dojde k přečíslování atributu *OBJECTID,* byl nejprve přidán sloupec *puvod\_obje,* do kterého byly původní hodnoty zkopírovány.

## **5. Výsledky**

Uvedený metodický postup byl aplikován na oba vstupní rastry DMR 5G zájmového území. Výsledkem je celkem 578 kritických bodů a jejich povodí, rozdělených do kategorií dle toho, zda byly vytvořeny funkcemi základního nastavení nebo Are Hydro Tools a zda byly stanoveny na základě základních nebo doplňkových kritérií (viz. Tab. 2). Při použití AHT vzniklo o 94 bodů více než v základním nastavení, z toho 70 při základních kritériích a 24 při doplňkových. Kategorie jsou v této kapitole porovnány z několika hledisek.

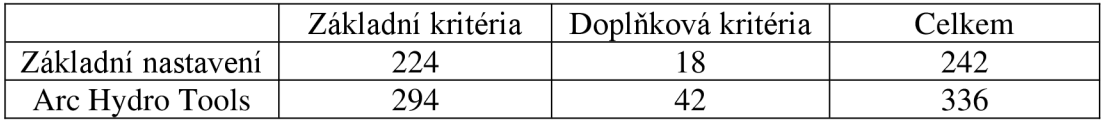

Tab. 2: Počty bodů jednotlivých kategorií

## **5.1 Srovnání četnosti povodí dle jednotlivých kritérií**

Pro toto srovnání byly pro všechny kategorie vytvořeny histogramy četností povodí rozdělených podle jednotlivých kritérií použitých při stanovení bodů - plocha povodí, podíl orné půdy, průměrný sklon a z nich vypočtený ukazatel kritických podmínek F.

Četnosti dle ukazatele *F* pro body základních kritérií jsou znázorněny na Obr. 5 a 6. Na těchto grafech lze vidět podobná rozdělení, v obou případech nedosahuje více než polovina povodí hodnoty *F* = 10. Ovšem větší počet povodí vzniklých v AHT dosahuje také vyšších F. V základním nastavení přesahuje pouze 8 povodí hodnotu  $F = 40$ , z čehož jsou nad  $F = 60$  dvě extrémnější hodnoty 69 a 71. V případě AHT hodnotu *F* = 40 přesahuje 24 povodí, z toho se 7 dostává nad *F* = 60. Nej odlehlejším extrémem je povodí s hodnotou *F* = 88.

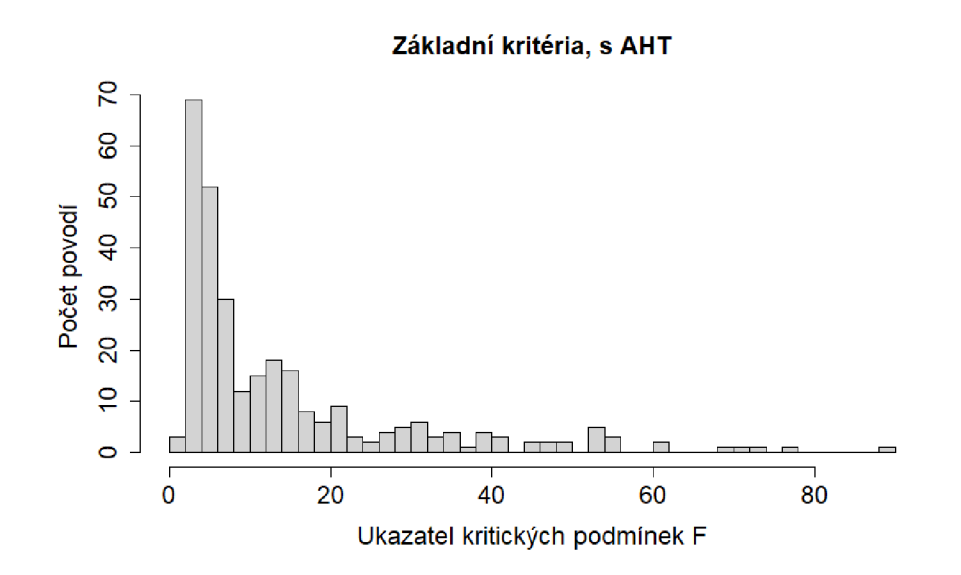

Obr. 5: Histogram ukazatele *F,* základní kritéria s AH T

#### **Základn í kritéria, bez AH T**

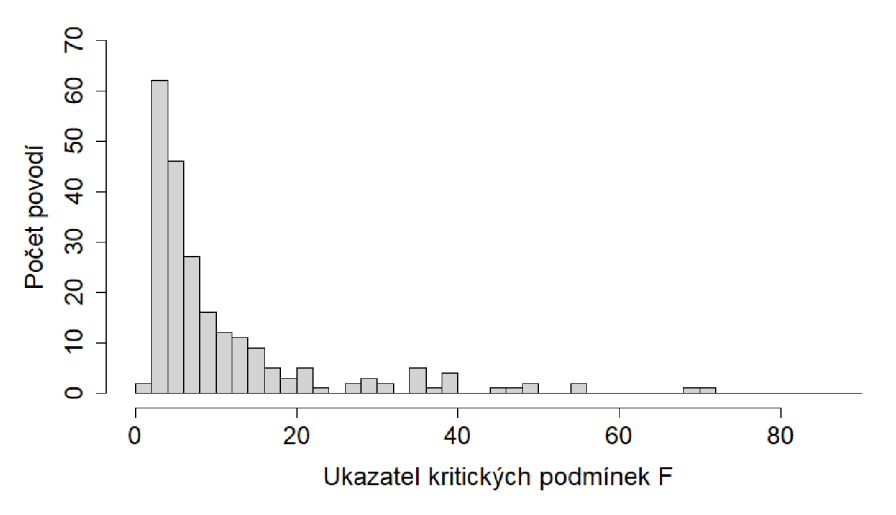

Obr. 6: Histogram ukazatele *F,* základní kritéria bez AH T

Podobné rozdělení ukazatele *F* lze vidět také u povodí doplňkových kritérií na Obr. 7.1 zde větší počet povodí u AHT vykazuje vyšší hodnoty *F,* ale i zde se v obou případech většina nachází pod *F* = 10. Oproti základním kritériím jsou tato povodí celkově méně závažnější, s nejvyšší hodnotou  $F = 33$  u AHT. Tento fakt naznačuje zásadní vliv podílu orné půdy v povodí, který je u povodí vybraných na základě doplňkových kritérií pod hranicí 40 %.

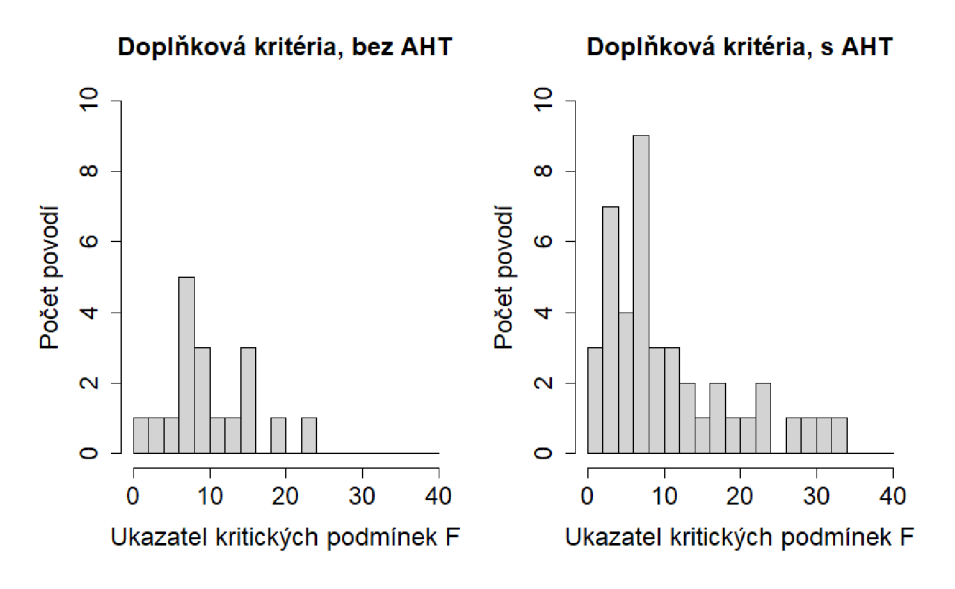

Obr. 7: Histogramy ukazatele *F,* doplňková kritéria

Obr. 8 a 9 znázorňují četnosti povodí dle velikosti jejich plochy pro obě skupiny kritérií. Histogramy mají podobný průběh jako v případě ukazatele *F.* Největší zastoupení mají malá povodí a četnost s narůstající plochou klesá, povodí AHT dosahují větších ploch než v základním nastavení a při doplňkových kritériích nedosahují tak velkých ploch jako při základních, i když tento rozdíl není tak markantní jako v případě ukazatele *F.* Kromě přímé závislosti mezi plochou povodí a ukazatelem F, která vyplývá už z jeho výpočtu, lze usuzovat také to, že kromě většího počtu jsou povodí vzniklá v AHT celistvější.

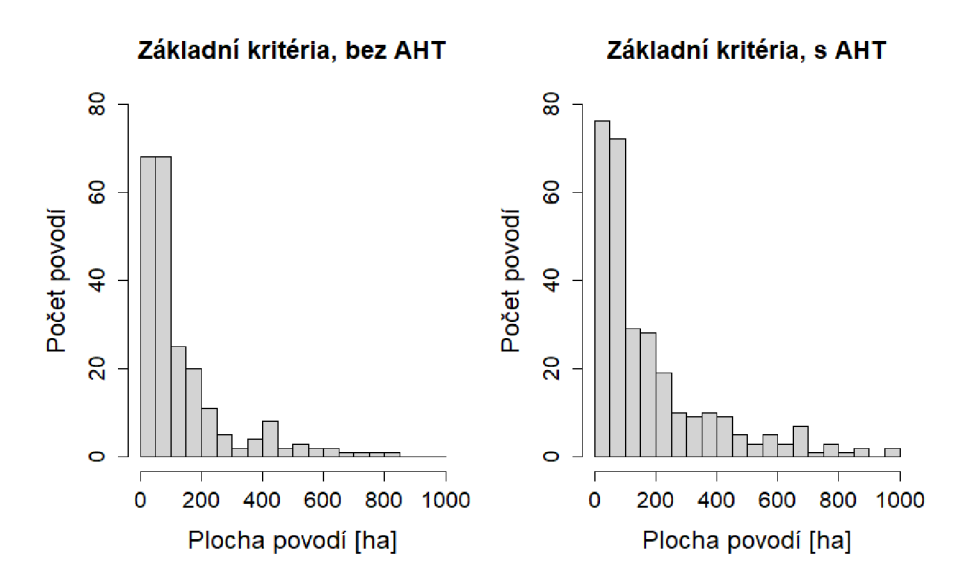

Obr. 8: Histogramy plochy povodí, základní kritéria

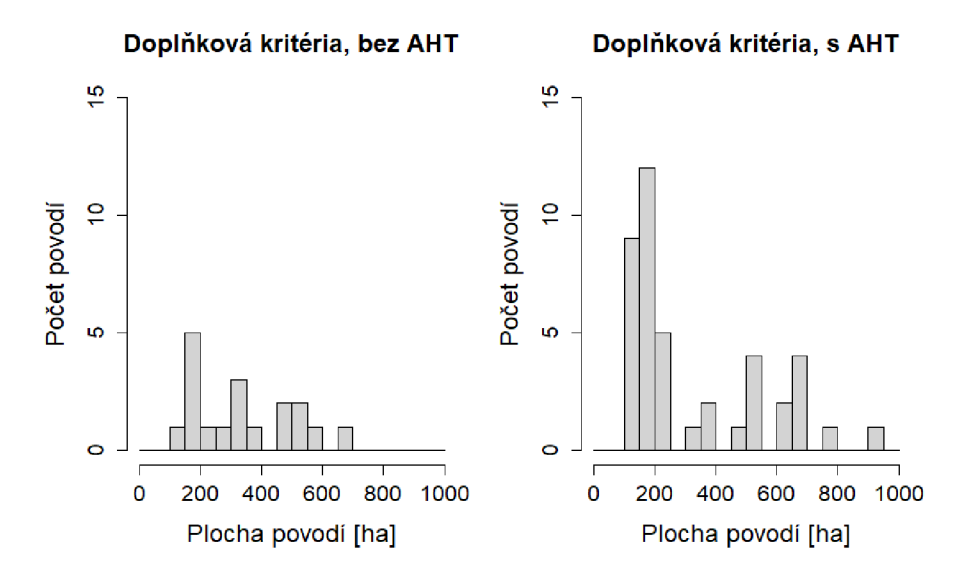

Obr. 9: Histogramy plochy povodí, doplňková kritéria

Srovnání četností povodí základních kritérií dle podílu orné půdy je znázorněno na Obr. 10. Kromě většího počtu výsledků AHT není znatelný žádný zásadní rozdíl, v obou případech se nejvíce povodí nachází v rozmezí podílu orné půdy 65 - 70 %. Stejné srovnání pro méně povodí doplňkových kritérií s podíly menšími než 40 % je na Obr. 11. V rozmezí  $10 - 25$  %, kde v případě AHT vznikl menší počet, se u základního nastavení nenachází žádné. Vrchol pak v obou případech nastává mezi  $25 - 30 \%$ .

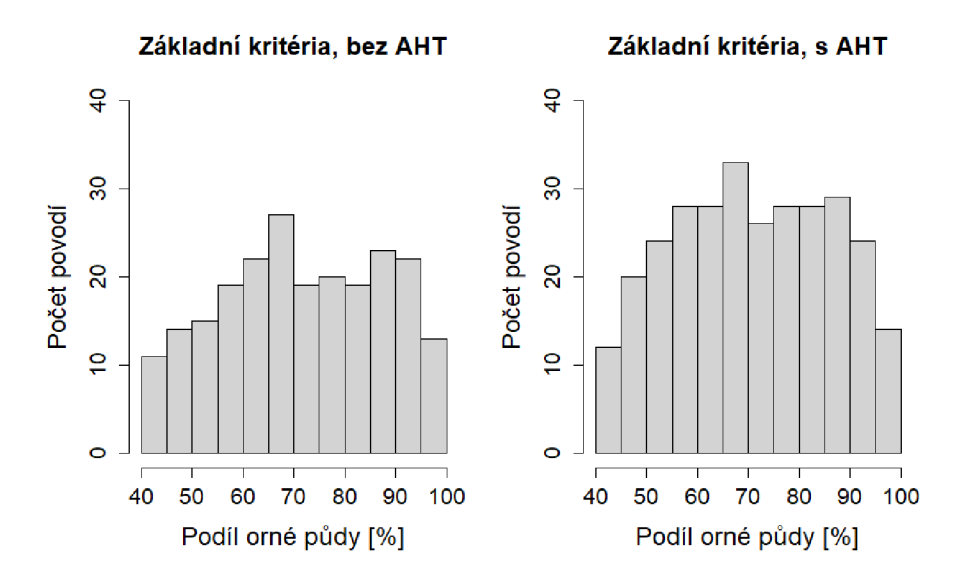

Obr. 10: Histogramy podílu orné půdy, základní kritéria

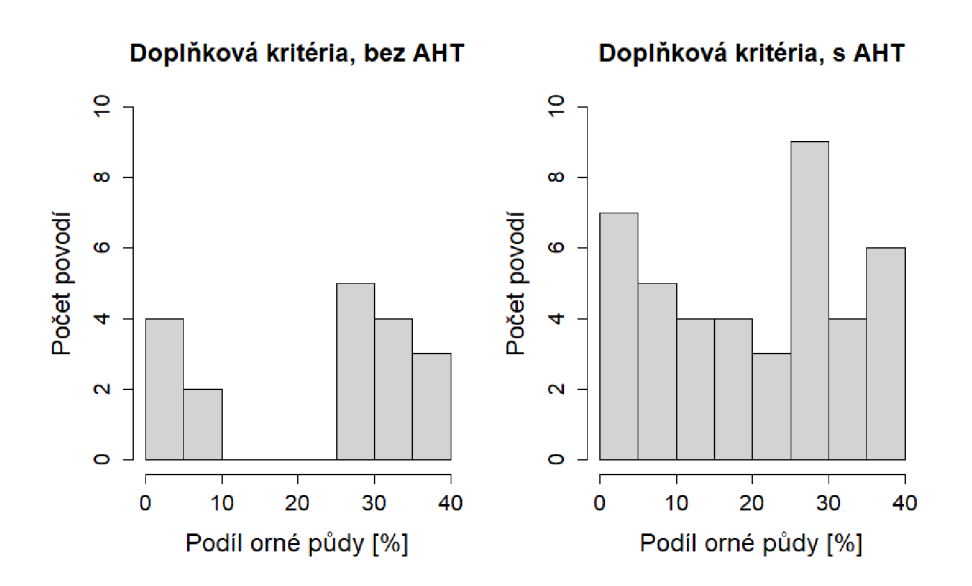

Obr. 11: Histogramy podílu orné půdy, doplňková kritéria

Prakticky shodný průběh vykazují rozdělení dle průměrné sklonitosti na Obr. 12. U AHT i základního nastavení se nejvíce povodí pohybuje okolo průměrného sklonu 5 % a pouze jedno povodí o necelou desetinu přesahuje 20 % (toto povodí je v obou případech totožné lokalitou i všemi charakteristikami). Podobný průběh lze také vidět ve srovnání průměrných sklonů u povodí doplňkových kritérií na Obr. 13. Ta poměrově vzato dosahují většího počtu vyšších hodnot přesahujících 15 %, nejvíce výsledků se však drží nad hodnotou 5 %, která je zde určena jako spodní hranice.

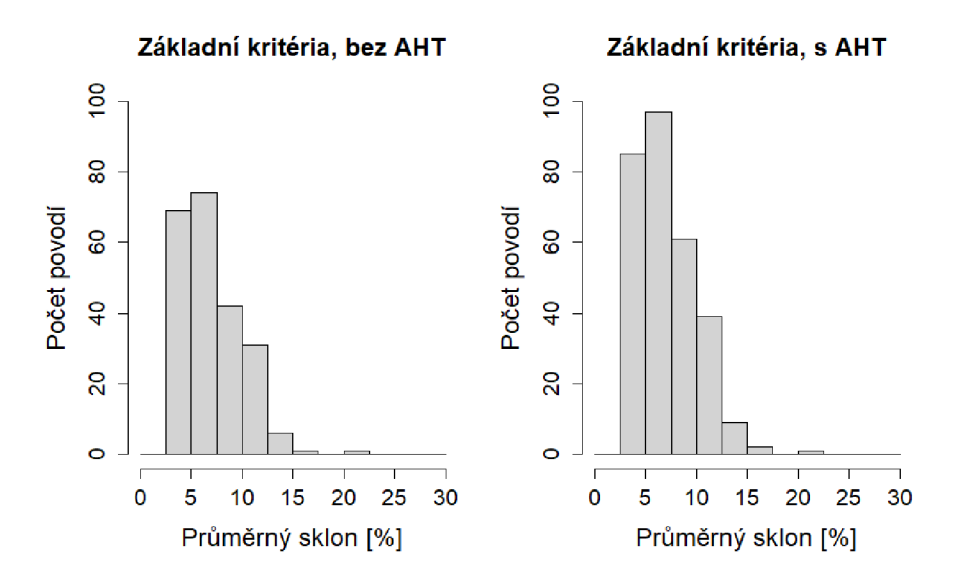

Obr. 12: Histogramy průměrného sklonu, základní kritéria

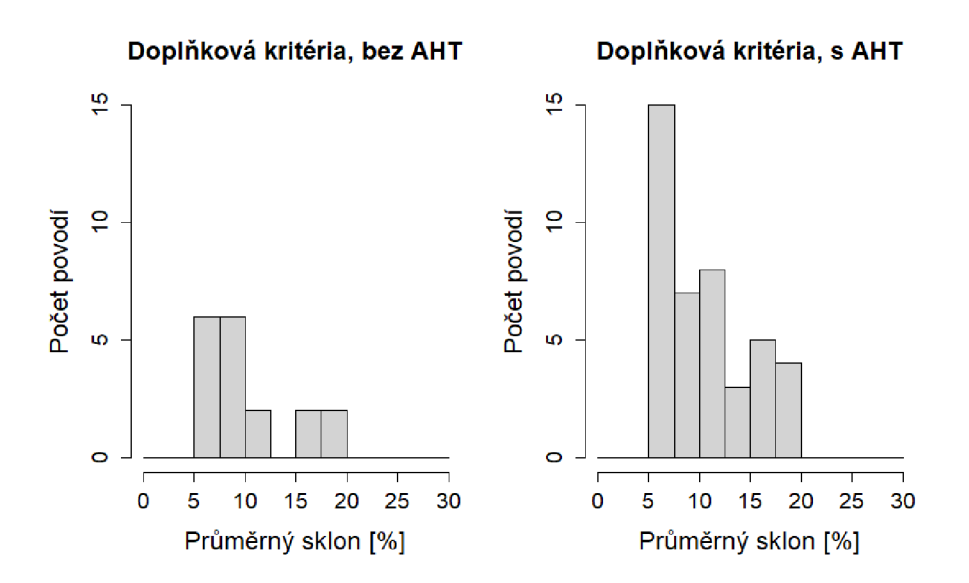

Obr. 13: Histogramy průměrného sklonu, doplňková kritéria

## **5.2 Srovnání závislosti ukazatele kritických podmínek** *F* **na ostatních kritériích**

Ve druhém srovnání byly pro všechny čtyři kategorie bodů vytvořeny bodové grafy zobrazující závislost ukazatele *F* na ostatních třech charakteristikách jejich povodí. Na Obr. 14 a 15 lze vidět srovnání závislostí povodí AHT a základního nastavení při základních kritériích. V obou případech lze pozorovat podobný tvar. Grafy napravo potvrzují přímou závislost mezi velikostí plochy povodí a jeho závažností. Levé grafy ukazují velký vliv podílu orné půdy. Nejzávažnější povodí vznikala okolo 70 - 80 %, ovšem nad 85 % se hodnoty *F* snižují. Povodí s takto velkým zastoupením orné půdy jsou převážně malá (do 1 km<sup>2</sup>), kvuli zásadnímu vlivu plochy tak nedosahují vysoké závažnosti. Menší vliv sklonitosti znázorňují grafy uprostřed. Nejzávažnější povodí vznikala s průměrným sklonem pod 10 %, se zvyšujícími se hodnotami ukazatel *F* naopak klesá. Tyto sklonitější oblasti nedosahují větších ploch, ani vysokého podílu orné půdy.

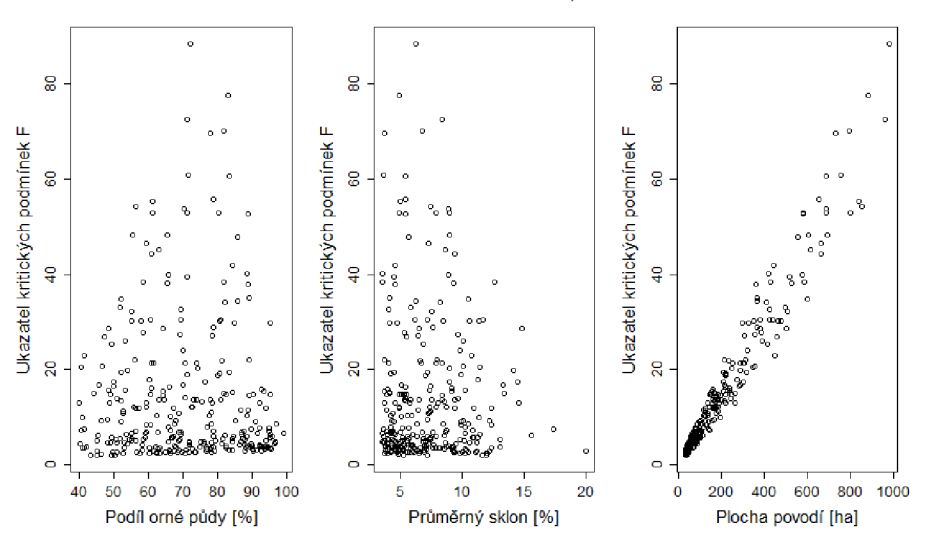

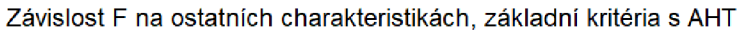

Obr. 14: Grafy závislosti ukazatele *F* na ostatních charakteristikách, základní kritéria s AH T

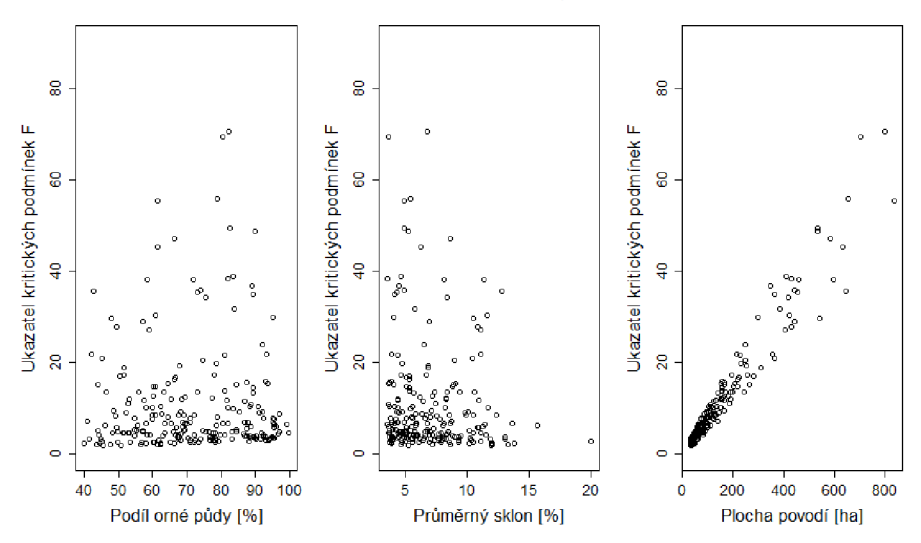

Závislost F na ostatních charakteristikách, základní kritéria bez AHT

Obr. 15: Grafy závislosti ukazatele *F* na ostatních charakteristikách, základní kritéria bez AH T

Podobný tvar ukazuje také srovnání pro doplňková kritéria na Obr. 16 a 17. Opět lze pozorovat přímou závislost ukazatele *F* na velikosti plochy i na podílu orné půdy, který je u těchto povodí pod 40 %, přesto s podílem blížícím se této hranici rostou také hodnoty *F.* Poněkud větší vliv se projevuje u průměrné sklonitosti, ovšem jen mezi samotnými povodími doplňkových kritérií, kde se nejzávažnější případy vyskytují nad 10 %. Jsou-li vzaty v potaz mnohem menší hodnoty *F* oproti základním kritériím, není tento rozdíl nijak zásadní.

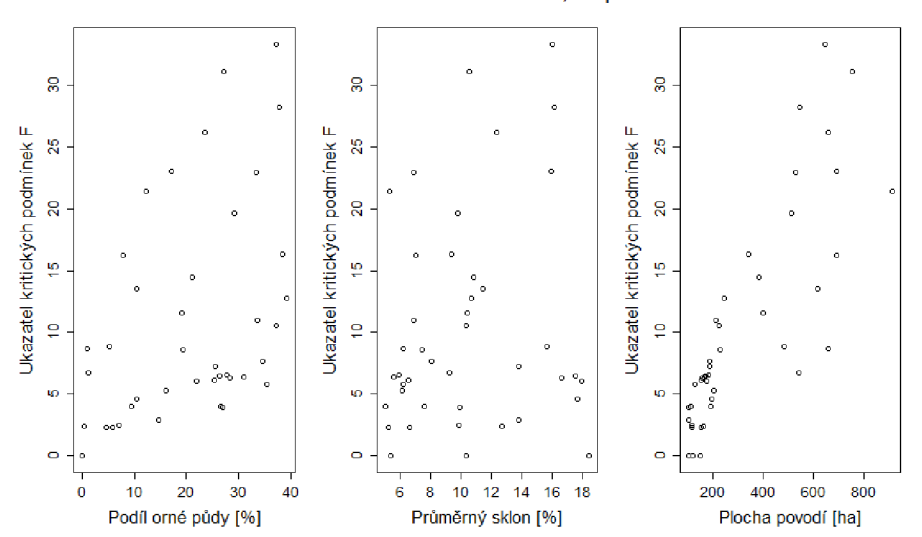

Závislost F na ostatních charakteristikách, doplňková kritéria s AHT

Obr. 16: Grafy závislosti ukazatele *F* na ostatních charakteristikách, doplňková kritéria s AH T

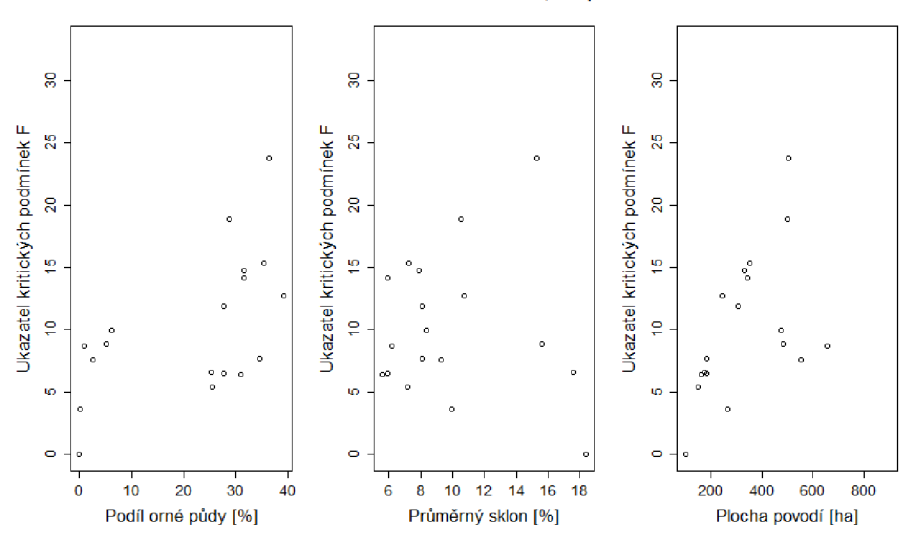

Závislost F na ostatních charakteristikách, doplňková kritéria bez AHT

Obr. 17: Grafy závislosti ukazatele *F* na ostatních charakteristikách, doplňková kritéria bez AHT

## **5.3 Srovnání povodí dle lokality**

Pro toto srovnání byl učiněn výběr nejzávažnějších povodí vytvořených při použití AHT s hodnotou ukazatele *F* nad 50, která byla následně v prostředí ArcMap nalezena a porovnána s výsledky základního nastavení. Případů splňujících podmínku je patnáct a výčet jejich charakteristik je znázorněn na Obr. 18 vlevo. Na každém řádku je připsána jednoduchá poznámka o tom, jak se v daném místě liší povodí základního nastavení. Z těchto povodí byla také vybrána nej závažnej ší, jejichž výčet osmi případů překračujících hodnotu  $F$  40 je na obrázku vpravo, přiřazen k odpovídajícím protějškům červenými liniemi. Lze vidět, že všechny výsledky základního nastavení vznikly také při použití AHT buď s prakticky shodnými hodnotami, nebo s o několik desítek hektarů větší plochou a tím pádem vyšším ukazatelem *F.* Ovšem devět z patnácti nejzávažnějších povodí vytvořených s AHT při základním nastavení nebylo vůbec identifikováno, nebo je řádově menších, včetně případu s nejextrémnější

hodnotou *F.* Při náhodném procházení dalších výsledků byla nalezena větší povodí základního nastavení oproti AHT pouze výjimečně. I u třetího srovnání lze tedy konstatovat vznik větších a celistvějších povodí při použití AHT.

|      | orna_p [%] sklon [%] | F.   | Plocha [ha] |                     |      | Orna_p [%] Sklon [%]           | - F  | Plocha [ha] |
|------|----------------------|------|-------------|---------------------|------|--------------------------------|------|-------------|
| 72.4 | 6.2                  | 88.4 | 982.1       | 10x menší           | 82.2 | 6.7                            | 70.6 | 799.3       |
| 83.1 | 4.9                  | 77.5 | 884.6       | nic                 | 80.5 | 3.6                            | 69.4 | 706.6       |
| 71.3 | 8.4                  | 72.4 | 960.9       | více než 10x menší  | 78.8 | 5.4                            | 55.7 | 654.3       |
| 82.1 | 6.8                  | 70.1 | 794.7       | podobné F i plocha· | 61.4 | 4.9                            | 55.4 | 838.8       |
| 77.9 | 3.7                  | 69.7 | 729.7       | o něco menší∙       | 82.4 | 4.9                            | 49.5 | 532.9       |
| 71.6 | 3.6                  | 60.9 | 758.5       | nic                 | 89.9 | 5.2                            | 48.6 | 533.5       |
| 83.5 | 5.4                  | 60.7 | 687.6       | nic                 | 66.3 | 8.7                            | 47.0 | 585.0       |
| 78.8 | 5.4                  | 55.7 | 654.3       | podobné F i plocha  | 61.4 | 6.3                            | 45.3 | 634.8       |
| 61.4 | 4.9                  | 55.4 | 838.8       | podobné F i plocha∕ |      |                                |      |             |
| 56.5 | 7.4                  | 54.3 | 856.1       | nic                 |      | 7. a 8. o něco menší než u AHT |      |             |
| 70.4 | 8.9                  | 53.8 | 686.5       | skoro 3x menší      |      |                                |      |             |
| 71.5 | 9.0                  | 53.0 | 687.6       | nic                 |      |                                |      |             |
| 61.3 | 7.9                  | 53.0 | 798.5       | 20x menší           |      |                                |      |             |
| 80.5 | 4.9                  | 52.9 | 581.6       | o něco menší        |      |                                |      |             |
| 89.0 | 5.4                  | 52.7 | 581.9       | o něco menší        |      |                                |      |             |
|      |                      |      |             |                     |      |                                |      |             |

Obr. 18: Výčet charakteristik nejzávažnějších povodí dle F (AHT vlevo, zákl. nastavení vpravo)

Výsledné kritické body a jejich povodí jsou zobrazeny na podkladových mapách v kapitole 9. V příloze 1 jsou znázorněny výsledky základního nastavení pro oblast Neratovice, v příloze 2 pak výsledky AHT. Překryv obou sad pro vzájemné porovnání je znázorněn v příloze 3. Stejným způsobem jsou zobrazeny sady oblasti Slaný v přílohách 4, 5 a 6.

## **6. Diskuze**

Při srovnání výsledků v kapitole 5. byly brány vzniklé kritické body z celého území dohromady a nebyly mezi sebou porovnány body částí Slaný a Neratovice, do nichž byla data původně rozdělena. Důvodem byla kromě příliš komplikovaného srovnávání při případném rozdělení do dalších kategorií také homogenita území. Je však vhodné zmínit počty bodů vzniklých v obou částech, uvedené v Tab. 3.

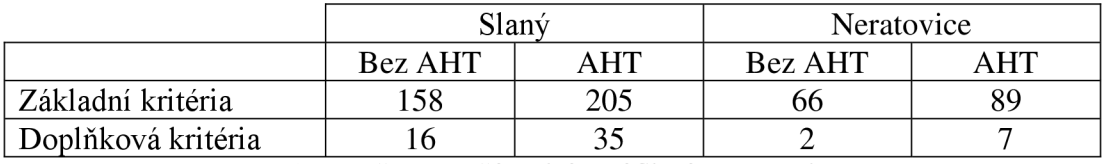

Tab. 3: Počty KB v částech území Slaný a Neratovice

Je patrné, že na území Slaný se ve všech případech nachází více než dvojnásobek bodů oproti části Neratovice. Větší počet bodů lze očekávat vzhledem k o přibližně 310 km<sup>2</sup> větší rozloze. Co se týče charakteristik povodí, nejzávažnější případy dle ukazatele kritických podmínek *F* jsou střídavě zastoupeny v obou oblastech. Oblast Slaný ovšem obsahuje více povodí s většími hodnotami průměrné sklonitosti, která hraje zásadnější roli u bodů doplňkových kritérií, v jejichž počtech j sou také mezi oběma oblastmi vyšší rozdíly. Pro obě části byl tedy vypočten průměrný sklon, který činí 8,1 % pro Slaný a 5,5 % pro Neratovice. Tento rozdíl mohl také přispět ke vzniku více bodů.

Množství a poloha výsledných kritických bodů byly porovnány s povodňovým plánem POVIS. Počet bodů vzniklých bez použití AHT přibližně odpovídá v oblasti Slaný, některé body se liší umístěním výše či níže na toku. Vrstva polygonů zastavěných ploch použitá v této práci je poměrně podrobná a při výběru průniků s liniemi odtoku byly ponechány všechny vtokové body každého polygonu. Občas tak dochází k výskytu několika blízkých bodů při průniku více linií s jedním polygonem či jedné linie s několika menšími polygony v rámci jedné obce, na jejichž místě se v případě POVIS nachází pouze jeden kritický bod. Tento rozdíl je značně znásoben větším počtem bodů u AHT.

Výraznější rozdíly oproti POVIS byly nalezeny v části Neratovice. Například v oblasti mezi Prahou a Brandýsem nad Labem a východně od Neratovic vznikl větší počet bodů, v mapě POVIS se však nenachází prakticky žádný. Možným vysvětlením je použití méně přesného DMR 4.generace při vytváření POVIS. Jak již bylo zmíněno, oblast je celkově málo sklonitá, obzvláště hodnoty průměrného sklonu povodí v těchto místech jsou u spodní hranice 3,5 %, kterou by u modelu s větším rozměrem buněk nemusela vůbec překročit. Zvýšení průměrného sklonu u povodí AHT také do určité míry způsobuje zahloubení koryt toků pomocí funkce *DEM Reconditioning.* 

Výsledky byly porovnány také s body vytvořenými v rámci již zmiňovaného projektu CZ U pro Středočeský kraj, který využil přesnější DMR 5G. V oblasti Slaný odpovídají mapě CZ U povodí vytvořená s použitím AHT. Výjimkou je úsek území mezi dálnicí D7 a Vltavou, jihozápadně od Kralup nad Vltavou, který v mapě projektu neobsahuje žádné výsledky na rozdíl od této práce, kde jsou tato místa pokryta

povodími a to v obou postupech, základního nastavení i AHT. Povodí se navíc nevyznačují žádnou charakteristikou, jako např. malou sklonitostí, kterou by bylo možné rozdíl vysvětlit.

V případě části Neratovice lze opět vidět výraznější rozdíly. Množství vzniklých bodů odpovídá spíše výstupům základního nastavení, jejich poloha a tvar povodí jsou však shodné spíše s AHT, které však obsahuje více bodů. Rozdíl je patrný například v úseku popsaném ve srovnání s POVIS.

## **7. Závěr**

Ze srovnání obou sad výstupů vyplývá, že povodí kritických bodů vytvořených pomocí funkcí základního nastavení dosahují oproti povodím Are Hydro Tools menší velikosti ploch, nebo na jejich místech nejsou vůbec identifikována. Povodí vymezená pomocí AHT se také vyznačuje větší celistvostí, kdy jedno povodí je v případě základního nastavení rozděleno na dvě či více menších. Pro účely hydrologické analýzy se tak jeví vhodnějším použití této nadstavby, obzvláště pak při vyjádření míry povodňového rizika, kde díky její důslednosti dochází k identifikaci ohrožených míst, která by při použití základního nastavení mohla zůstat opomenuta.

Ze srovnání s již existujícími zdroji informací vyplývá také zásadní vliv přesnosti vstupních dat, konkrétně kromě samotného modelu také například vrstvy zastavěných ploch, použité při výběru kritických bodů. Na druhou stranu je nutno dodat, že součástí této práce nebyl žádný terénní průzkum. Vyjádření ohrožení proběhlo pouze s ohledem na právě zmíněná vstupní data. Díky vysoké míře detailu těchto dat lze např. v oblasti Slaný pozorovat území souvisle pokrytá plochami povodí identifikovaných bodů, často umístěných ve vzájemné blízkosti. Pro skutečné posouzení nebezpečí v daných lokalitách dle místních podmínek a případný následný návrh opatření by bylo nutné navázat terénním šetřením.

# **8. Přehled literatury a použitých zdrojů**

AOPK ČR, ©2013: Konsolidovaná vrstva ekosystémů [elektronická geografická data]. Detailní data krajinného pokryvu v 41 definovaných kategoriích na území ČR, CzechGlobe, Agentura ochrany přírody a krajiny ČR, Praha.

Barrier, P. M. , Keller, C. P., 1996: Multivariate Interpolation To Incorporate Thematic Surface Data Using Inverse Distance Weighting (IDW). Computers and Geosciences 22 (7), 795-799.

Boonstra, J., 1994: Estimating peak runoff rates. In: Ritzema, H. P. (Ed.): Drainage principles and applications. International Institute for Land Reclamation and Improvement, Wageningen: 111-144.

Břehovský, M. , Jedlička, K., 2003: Úvod do Geografických Informačních Systémů. ZČU, Plzeň, 116 s.

Burian, J., 2008: Vyznáte se v interpolacích? GeoBusiness 2 (8), 40-41.

Burrough, P. A., McDonnell, R. A., 1998: Principles of Geographical Information Systems. Oxford University Press, Oxford, 333 s.

Campbell, J. B., Wynne, R. H., 2011: Introduction to remote sensing. Guilford Press, New York, 670 s.

Cooper, W., 2013: Multi-Flow Direction Algorithms in GIS (online) [cit. 2022.12.19], dostupné z [<https://penniur.upenn.edu/uploads/media/multi-flow-direction](http://penniur.upenn.edu/uploads/media/multi-flow-direction-algorithms-in-gis.original.pdf)[algorithms-in-gis.original.pdf>](http://penniur.upenn.edu/uploads/media/multi-flow-direction-algorithms-in-gis.original.pdf)

ČFDVIU, ©2010: Přívalové povodně a možnosti jejich predikce (online) [cit. 2022.11.30], dostupné z

<[https://www.chmi.cz/files/portal/docs/poboc/CB/pruvodce/pruvodce\\_vodohospodar](http://www.chmi.cz/files/portal/docs/poboc/CB/pruvodce/pruvodce_vodohospodari_ffg.html)  [i\\_ffg.html>](http://www.chmi.cz/files/portal/docs/poboc/CB/pruvodce/pruvodce_vodohospodari_ffg.html)

ČHMÚ, ©2020: Mapy charakteristik klimatu (online) [cit. 2023.02.28], dostupné z <[https://www.chmi.cz/historicka-data/pocasi/mapy-charakteristik-klimatu>](http://www.chmi.cz/historicka-data/pocasi/mapy-charakteristik-klimatu)

ČUZK, ©2016: Technická zpráva k digitálnímu modelu reliéfu 5. generace DMR 5G (online) [cit. 2023.01.12], dostupné z <[https://geoportal.cuzk.cz/Dokumenty/TECHNICKA\\_ZPRAVA\\_DMR\\_5G.pdf>](http://geoportal.cuzk.cz/Dokumenty/TECHNICKA_ZPRAVA_DMR_5G.pdf) 

ČZU, ©2021: Středočeský kraj - Region udržitelného hospodaření s vodou. ČZU, Praha, 12 s.

ESRI, ©2021a: An overview of the Spatial Analyst Toolbox (online) [cit. 2023.02.16], dostupné z [<https://desktop.arcgis.com/en/arcmap/latest/tools/spatial-analyst](http://desktop.arcgis.com/en/arcmap/latest/tools/spatial-analyst-toolbox/an-overview-of-the-spatial-analyst-toolbox.htm)[toolbox/an-overview-of-the-spatial-analyst-toolbox.htm>](http://desktop.arcgis.com/en/arcmap/latest/tools/spatial-analyst-toolbox/an-overview-of-the-spatial-analyst-toolbox.htm)

ESRI, ©2021b: What is geoprocessing? (online) [cit. 2023.02.16], dostupné z < https ://desktop. arcgis. com/en/arcmap/latest/analy ze/main/what-is geoprocessing.htm>

Fojtík, T., Jašíková, L., Kurfiřtova, J., Makovcová, M. , Maťašovská, V., Mayer, P., Nováková, H., Zavřelová, J., Zbořil, A., 2022: GIS a kartografie ve VÚV TGM. Vodohospodářské technicko-ekonomické informace, 64 (1), 47-52.

Hellweger, F., 1997: AGREE - DEM Surface Reconditioning System (online) [cit. 2022.11.30], dostupné z <[https://www.caee.utexas.edu/prof/maidment/GISHYDRO/ferdi/research/agree/agre](http://www.caee.utexas.edu/prof/maidment/GISHYDRO/ferdi/research/agree/agree.html)  [e.html>](http://www.caee.utexas.edu/prof/maidment/GISHYDRO/ferdi/research/agree/agree.html)

Hutchinson, M. F., 1989: A new procedure for gridding elevation and stream line data with automatic removal of spurious pits. Journal of Hydrology 106 (3-4), 211–232.

Hutchinson, M. F., Gallant, J. C., 2000: Digital elevation models and representation of terrain shape. In: Wilson, J. P., Gallant, J. C. (Ed.): Terrain analysis : principles and applications. John Wiley & Sons, New York: 29-50.

Jedlička, J., Stych, P. 2007: Hydrologické modelování v programu ArcGIS. CITT Praha Akademie kosmických technologií, oblast Galileo, GMES, Praha, 62 s.

Jenson, S. K., Domingue, J. O., 1988: Extracting topographic structure from digital elevation data for geographic information system analysis. Photogrammetric engineering and remote sensing 54 (11), 1593-1600.

Li, J., Heap, A. D., 2008: A Review of Spatial Interpolation Methods for Environmental Scientists. Geoscience Australia, Canberra, 137 s.

Marchi, L., Borga, M. , Preciso, E., Gaume, E., 2010: Characterisation of selected extreme flash floods in Europe and implications for flood risk management. Journal of Hydrology 394 (1-2), 118-133.

Masini, N. , Coluzzi, R., Lasaponara, R., 2011: On the airborne Lidar contribution in archaeology: from site identification to landscape investigation. In: Wang, C.-C. (Ed.): Laser scanning, theory and applications. IntechOpen, London: 263-290.

Mitáš, L., Mitášová, H., 1999: Spatial Interpolation. In: Longley, P., Goodchild, M . F., Maguire, D. J., Rhind, D. W. (Ed.): Geographical Information Systems: Principles, Techniques, Management and Applications. Geolnformation International, Wiley, 481-492.

Moore, I. D., Grayson, R. B., Ladson, A. R., 1991: Digital terrain modelling: a review of hydrological, geomorphological, and biological applications. Hydrological processes 5 (1), 3-30.

MŽP, ©2014: Povodňový informační systém – Digitální povodňový plán (online) [cit. 2023.02.10], dostupné z  $\frac{\text{http://www.povis.cz/pdf/mzp-dpp}$  info 2014.pdf>

NASA, ©2000: Shuttle Radar Topography Mission - Mission overview (online) [cit. 2023.02.14], dostupné z <[https://www2.jpl.nasa.gov/srtm/missionoverview.html>](http://www2.jpl.nasa.gov/srtm/missionoverview.html)

Nelson, A., Reuter, H. I., Gessler, P., 2009: DEM production methods and sources. Developments in soil science 33, 65-85.

Oliver, M . A., Webster, R., 1990: Kriging: a method of interpolation for geographical information systems. International Journal of Geographical Information Systems 4 (3), 313-332.

Paprotny, D., Sebastian, A., Morales-Nápoles, O., Jonkman, S. N. , 2018: Trends in flood losses in Europe over the past 150 years. Nature communications 9 (1), 1985.

Planchon, O., Darboux, F., 2002: A fast, simple and versatile algorithm to fill the depressions of digital elevation models. CATENA 46 (2-3), 159-176.

Rapant, P., 2002: Úvod do geografických informačních systémů. VŠB-TUV, Ostrava, 110 s.

Tarboton, D. G., 1997: A new method for the determination of flow directions and upslope areas in grid digital elevation models. Water Resources Research 33 (2), 309- 319.

Vaniček, T., Vaničková, L., 2005: Making Plate Digital Terrain Model (online) [cit. 2023.02.14], dostupné z

<[http://gisak.vsb.cz/GIS\\_Ostrava/GIS\\_Ova\\_2005/Sbornik/cz/Referaty/vanickova.pdf](http://gisak.vsb.cz/GIS_Ostrava/GIS_Ova_2005/Sbornik/cz/Referaty/vanickova.pdf)  >

VUGTK, ©2020: Terminologický slovník zeměměřictví a katastru nemovitostí (online) [cit. 2023.02.16], dostupné z <http://www.slovnikcuzk.eu/index.php?jazykova\_verze=cz>

VÚMOP, VRV ©2015: Prevence a zmírňování následků přívalových povodní ve vztahu k působnosti obcí. Certifikovaná metodika výsledků výzkumu, vývoje a inovací. Ministerstvo pro místní rozvoj ČR, Praha, 54 s.

VÚV TGM, v.v.i., ©2009: Metodický návod pro identifikaci KB (online) [cit. 2022.11.30], dostupné z

<[https://www.povis.cz/mzp/KB\\_metodicky\\_navod\\_identifikace.pdf>](http://www.povis.cz/mzp/KB_metodicky_navod_identifikace.pdf)

Samaj, R, Valovič, S., Brázdil, R., 1985: Denné úhrny zrážok s mimoriadnou výdatnosťou v ČSSR v období 1901–1980. Zborník prác SHMÚ Bratislava 24, 9–113.

Webster, R., Oliver, M. , 2001: Geostatistics for Environmental Scientists. John Wiley &Sons, New York, 271 s.

Wolf, P. R., Dewitt, B. A., Wilkinson, B. E., 2014: Elements of Photogrammetry with Applications in GIS. McGraw-Hill Education, New York, 696 s.

#### **Seznam obrázků, tabulek a příloh**

Obrázek 1: Vyplnění depresí (ESRI ©2021a)

Obrázek 2: Určení směrů odtoku (ESRI ©2021a)

Obrázek 3: Výpočet akumulace vody (ESRI ©2021a)

Obrázek 4: Poloha zájmového území v mapě

Obrázek 5: Histogram ukazatele *F,* základní kritéria s AHT

Obrázek 6: Histogram ukazatele *F,* základní kritéria bez AHT

Obrázek 7: Histogramy ukazatele *F,* doplňková kritéria

Obrázek 8: Histogramy plochy povodí, základní kritéria

Obrázek 9: Histogramy plochy povodí, doplňková kritéria

Obrázek 10: Histogramy podílu orné půdy, základní kritéria

Obrázek 11: Histogramy podílu orné půdy, doplňková kritéria

Obrázek 12: Histogramy průměrného sklonu, základní kritéria

Obrázek 13: Histogramy průměrného sklonu, doplňková kritéria

Obrázek 14: Grafy závislosti ukazatele *F* na ostatních charakteristikách, základní kritéria s AHT

Obrázek 15: Grafy závislosti ukazatele *F* na ostatních charakteristikách, základní kritéria bez AHT

Obrázek 16: Grafy závislosti ukazatele *F* na ostatních charakteristikách, doplňková kritéria s AHT

Obrázek 17: Grafy závislosti ukazatele *F* na ostatních charakteristikách, doplňková kritéria bez AHT

Obrázek 18: Výčet charakteristik nej závažnějších povodí dle *F* (AHT vlevo, zákl. nastavení vpravo)

Tabulka 1: Zadané hodnoty funkce *Reclassify* 

Tabulka 2: Počty bodů jednotlivých kategorií

Tabulka 3: Počty KB v částech území Slaný a Neratovice

Příloha 1: Poloha KB a povodí oblasti Neratovice v základním nastavení

Příloha 2: Poloha KB a povodí oblasti Neratovice s použitím AHT

Příloha 3: Překryv obou sad výsledků oblasti Neratovice

Příloha 4: Poloha KB a povodí oblasti Slaný v základním nastavení

Příloha 5: Poloha KB a povodí oblasti Slaný s použitím AHT

Příloha 6: Překryv obou sad výsledků oblasti Slaný

# **9. Přílohy**

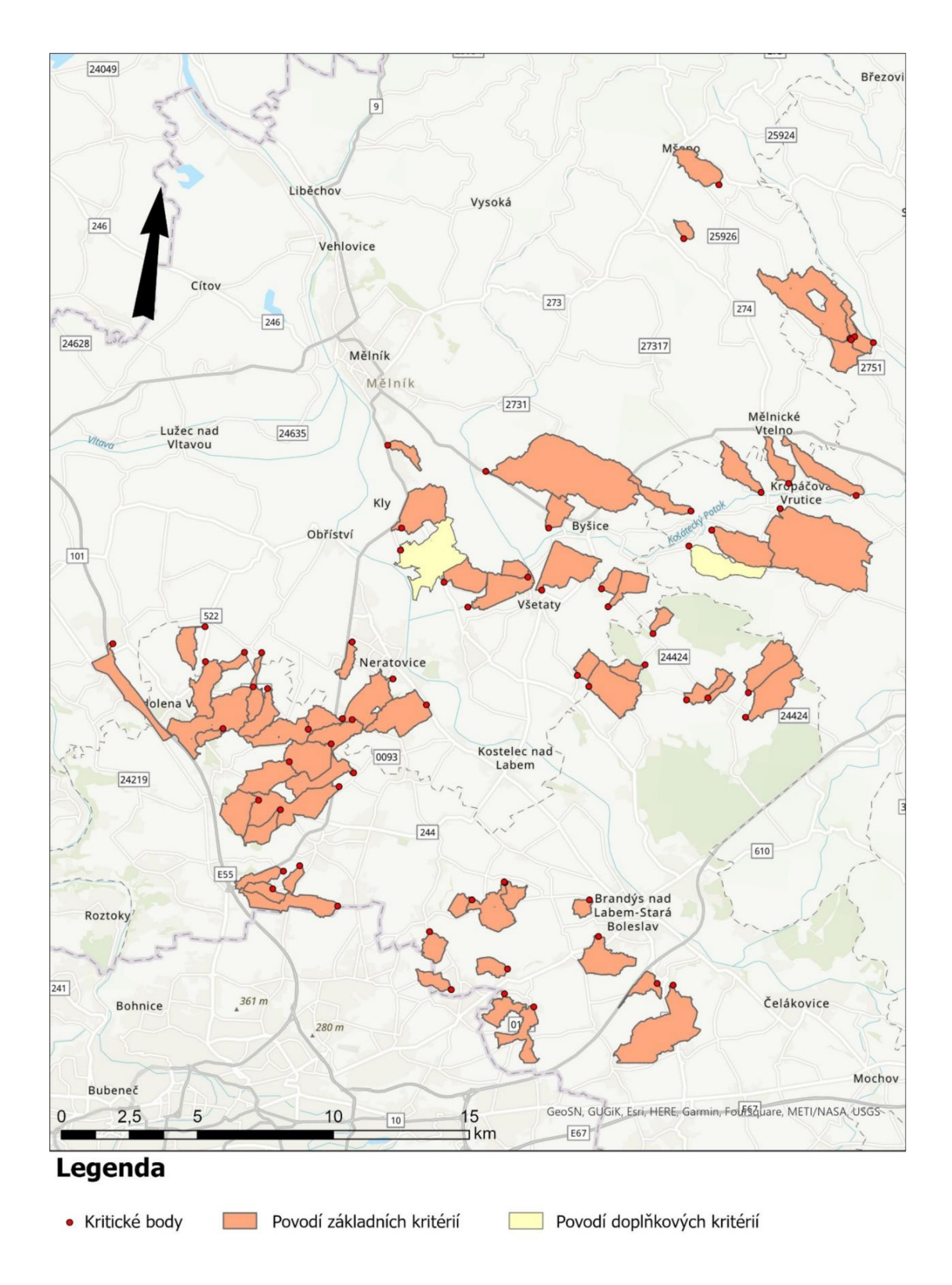

Příloha 1: Poloha KB a povodí oblasti Neratovice v základním nastavení

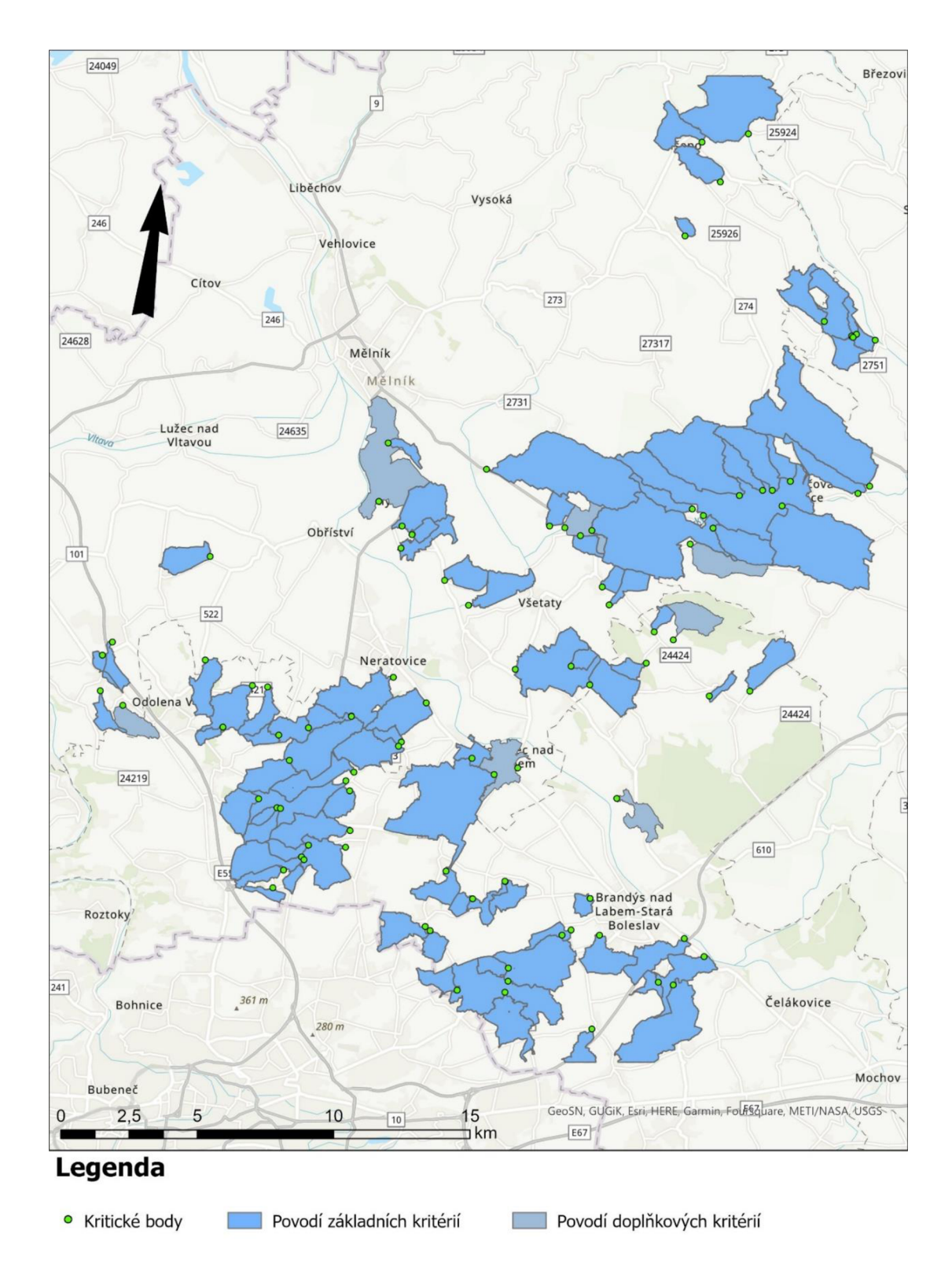

Příloha 2: Poloha KB a povodí oblasti Neratovice s použitím AHT

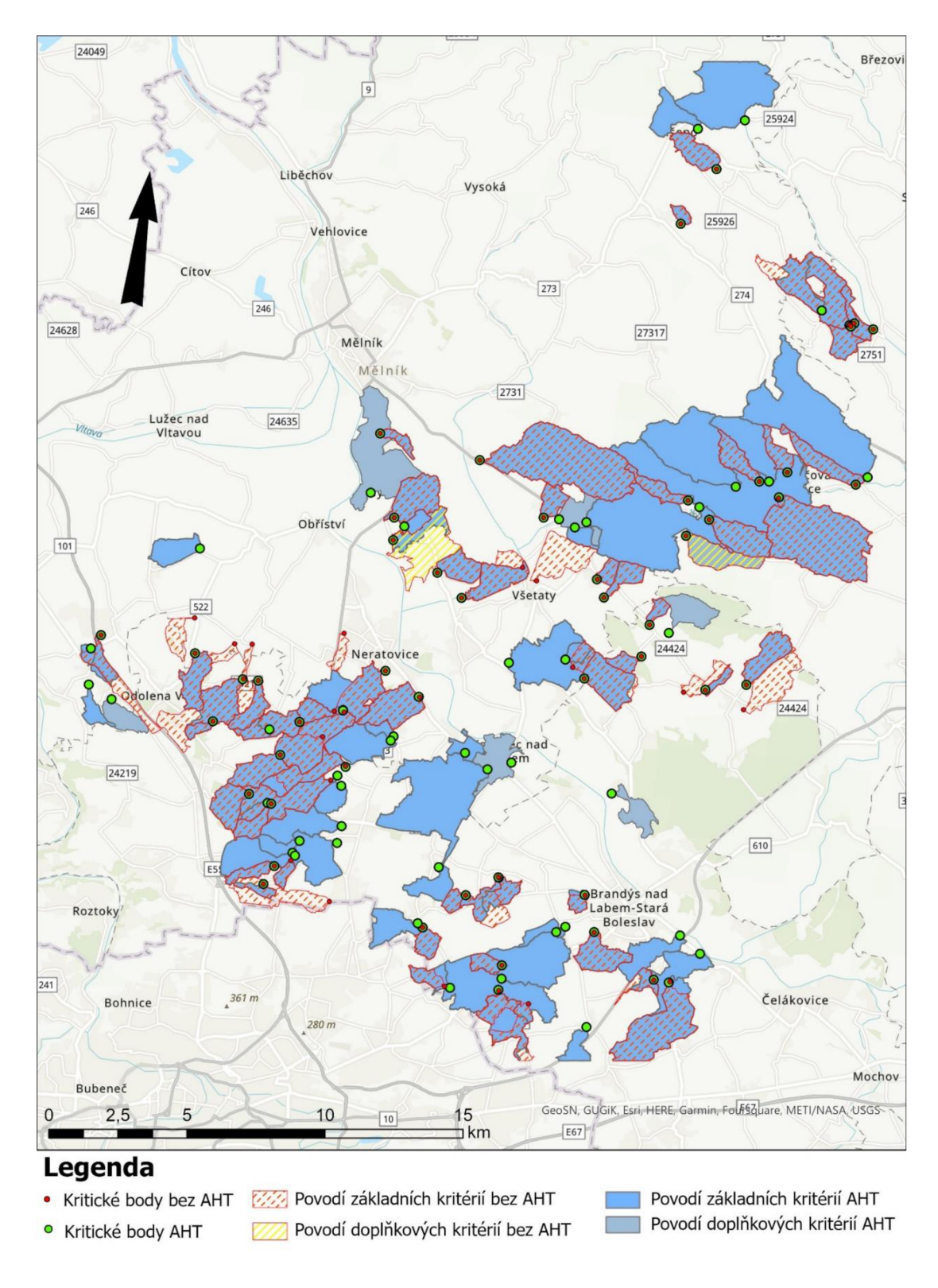

Příloha 3: Překryv obou sad výsledků oblasti Neratovice

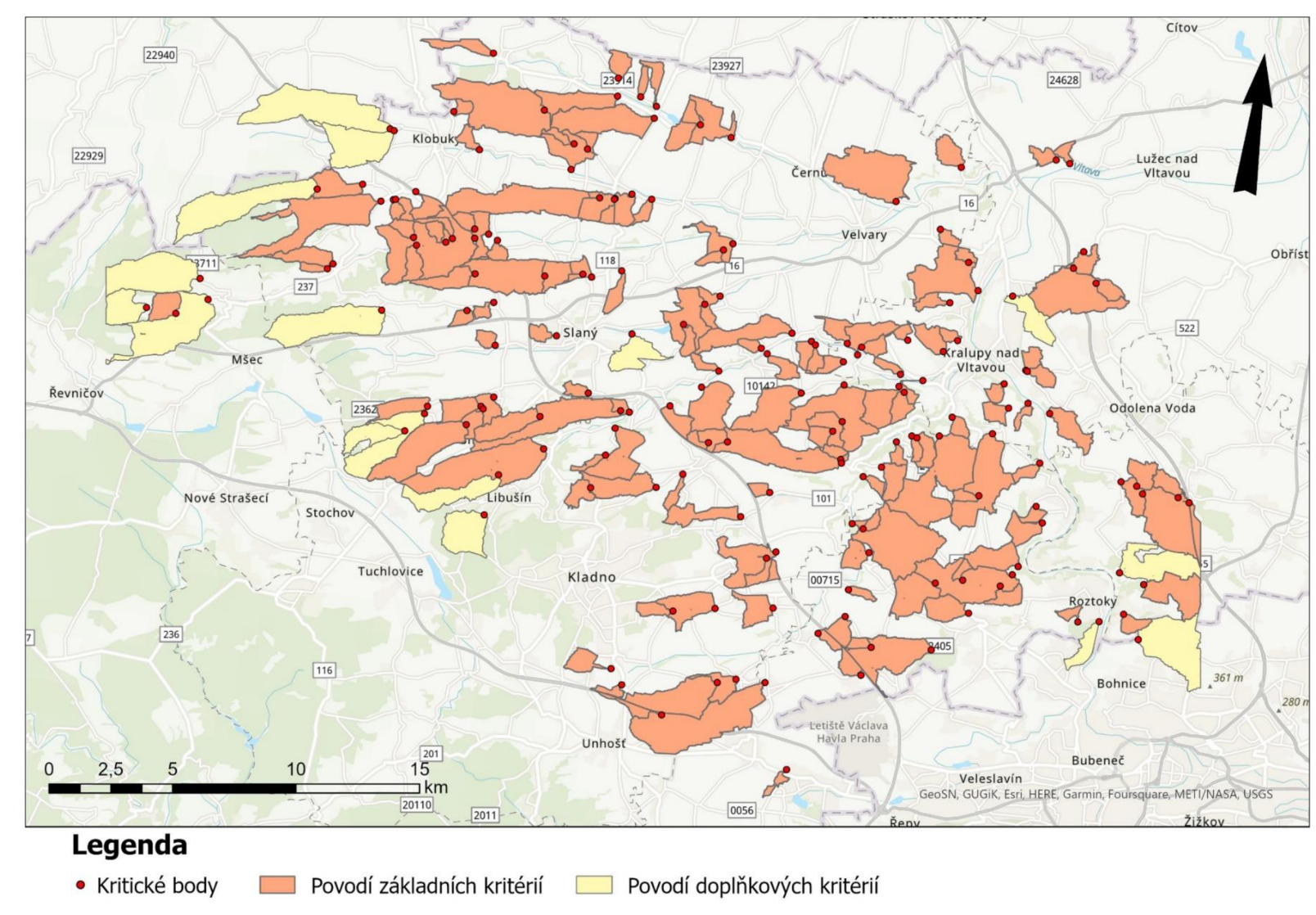

Příloha 4: Poloha KB a povodí oblasti Slaný v základním nastavení

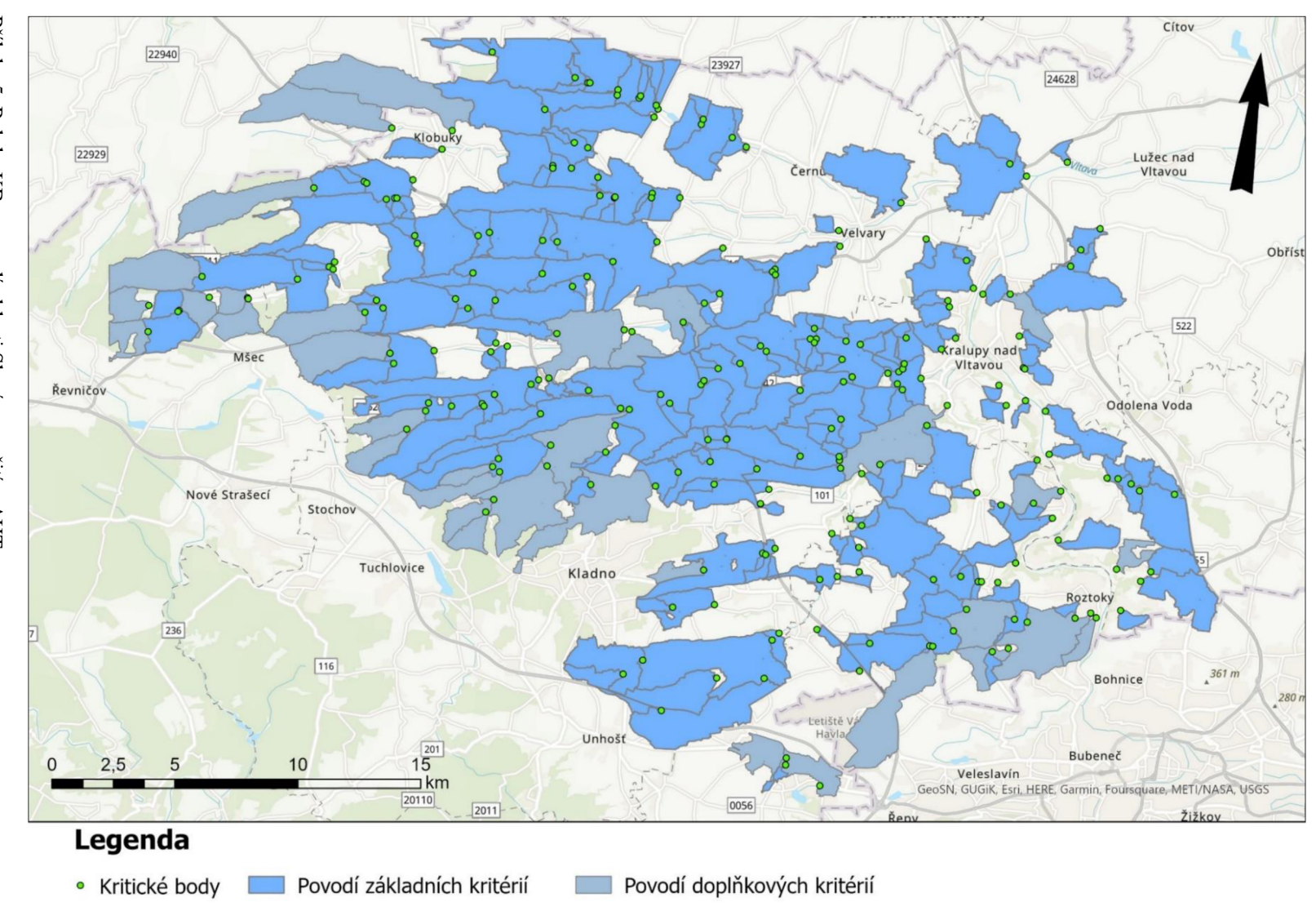

Příloha 5: Poloha KB a povodí oblasti Slaný s použitím AHT

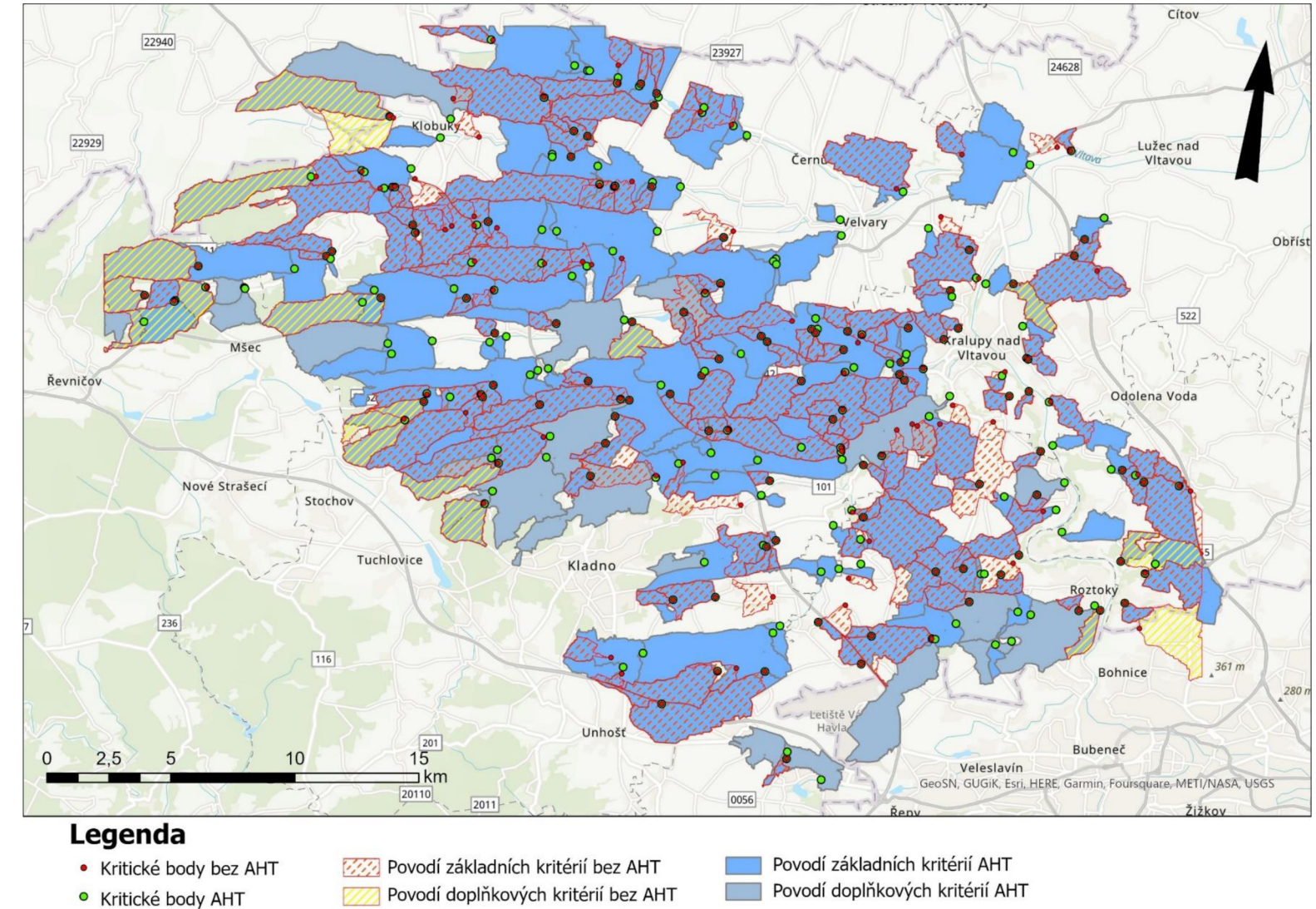

Příloha 6: Překryv obou sad výsledků oblasti Slaný